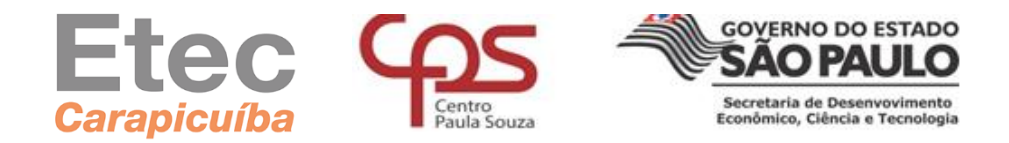

### **C CEETEPS – CENTRO ESTADUAL DE EDUCAÇÃO TECNOLÓGICA PAULA SOUZA**

### **ETEC DE CARAPICUÍBA**

### **ENSINO MÉDIO COM HABILITAÇÃO PROFISSIONAL DE TÉCNICO EM DESENVOLVIMENTO DE SISTEMAS – AMS**

**DANIEL VIEIRA SARAIVA DE SOUZA FELIPE THAYLAN PEREIRA LIMA GUSTAVO CARDOSO SANTOS DA SILVA GUSTAVO DE DEUS CONCEIÇÃO JOSÉ ANTONIO RAMOS BARRETO GOMES**

**SR MANAGEMENT: Controle de Recursos Escolares**

**Carapicuíba**

**2022**

# **DANIEL VIEIRA SARAIVA DE SOUZA FELIPE THAYLAN PEREIRA LIMA GUSTAVO CARDOSO SANTOS DA SILVA GUSTAVO DE DEUS CONCEIÇÃO JOSÉ ANTONIO RAMOS BARRETO GOMES**

#### **SR MANAGEMENT: Controle de Recursos Escolares**

Trabalho de Conclusão de Curso apresentado à Etec de Carapicuíba, do Centro Estadual de Educação Tecnológica Paula Souza, como requisito para a obtenção do diploma de Técnico de Nível Médio em Desenvolvimento de Sistemas (AMS) sob a orientação do Professor Wesley Castanha de Lima.

**Carapicuíba**

**2022**

#### **AGRADECIMENTOS**

A Deus, a prosperidade a qual se provou presente na constituição desse trabalho e na conclusão dos desafios impostos pelo grupo.

Agradecemos, aos familiares, instituição que serviu como base para o nosso desenvolvimento pessoal, e para nossas capacitações subsequentes.

Aos professores que se propuseram presentes na consultoria de nossas dúvidas, em especial ao nosso professor orientador Wesley Castanha de Lima, responsável pela nossa tutoria, graças a todos fomos capazes de desenvolvimento o projeto e nossas carreiras.

#### **RESUMO**

Este projeto busca resolver problemas relacionados a reserva de recursos institucionais em escolas. Um sistema que abrange as salas da Etec de Carapicuíba com o intuito de auxiliar a logística, sendo capaz de demonstrar disponibilidade de salas, laboratórios e recursos de artes, fotografia, multimídia, entre outros e quantidade de computadores e outros recursos didáticos. O software possui três privilégios, administrador, coordenador, auxiliar docente. Funções que constitui a hierarquia, com os professores requisitando salas, coordenadores aprovando a requisição e administradores sendo os responsáveis pelo sistema e a gestão dos recursos. Além da grade de horários, preenchidos pelos professores, para orientar os alunos.

**Palavras-chave**: Logística, Recursos, Salas, Laboratórios

#### **ABSTRACT**

This project seeks to solve problems related to the reservation of institutional resources in schools. A system that covers the rooms of Etec de Carapicuíba to assist logistic, being able to demonstrate the availability of classrooms, laboratories and arts, photography, multimedia resources, among others, as well as the number of computers and other teaching resources. The software has three privileges, administrator, coordinator, teaching assistant. Functions that constitute the hierarchy, with teachers requesting rooms, coordinators approving the request and administrators being responsible for the system and resource management. In addition to the timetable, filled in by the teachers, to guide the students.

**Keywords:** Logistics, Resources, Classrooms, Laboratories

#### **RESUMEN**

Este proyecto busca solucionar problemas relacionados con la reserva de recursos institucionales en las escuelas. Un sistema que cubre las salas de Etec de Carapicuíba con el fin de ayudar a la logística, pudiendo demostrar la disponibilidad de salas, laboratorios y artes, fotografía, recursos multimedia, entre otros, así como la cantidad de computadoras y otros recursos didácticos. El software tiene tres privilegios, administrador, coordinador, asistente de enseñanza. Funciones que constituyen la jerarquía, siendo los docentes los que solicitan las salas, los coordinadores que aprueban la solicitud y los administradores los responsables de la gestión del sistema y de los recursos. Además del horario, cumplimentado por los profesores, para orientar a los alumnos.

**Palabras clave:** Logística, Recursos, Salas, Laboratorios

#### **LISTAS DE FIGURAS**

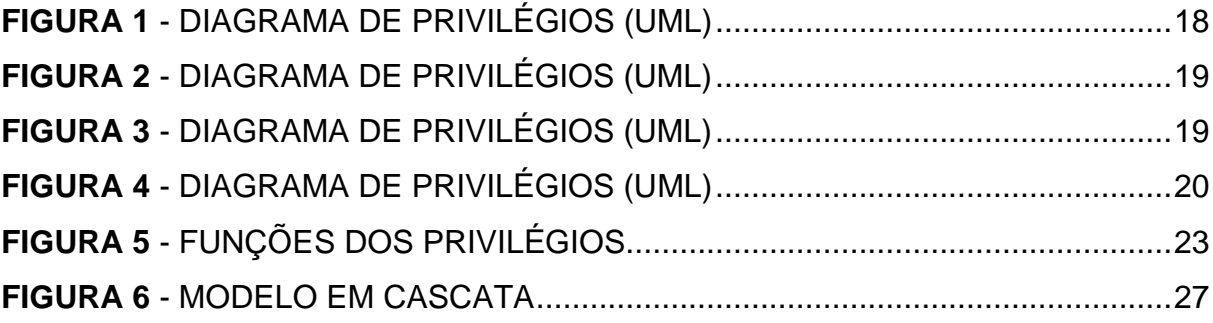

#### **LISTA DE TABELAS**

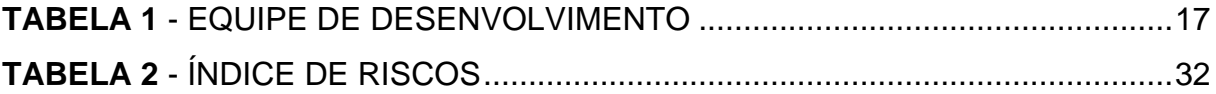

#### **LISTAS DE ABREVIATURA E SIGLAS**

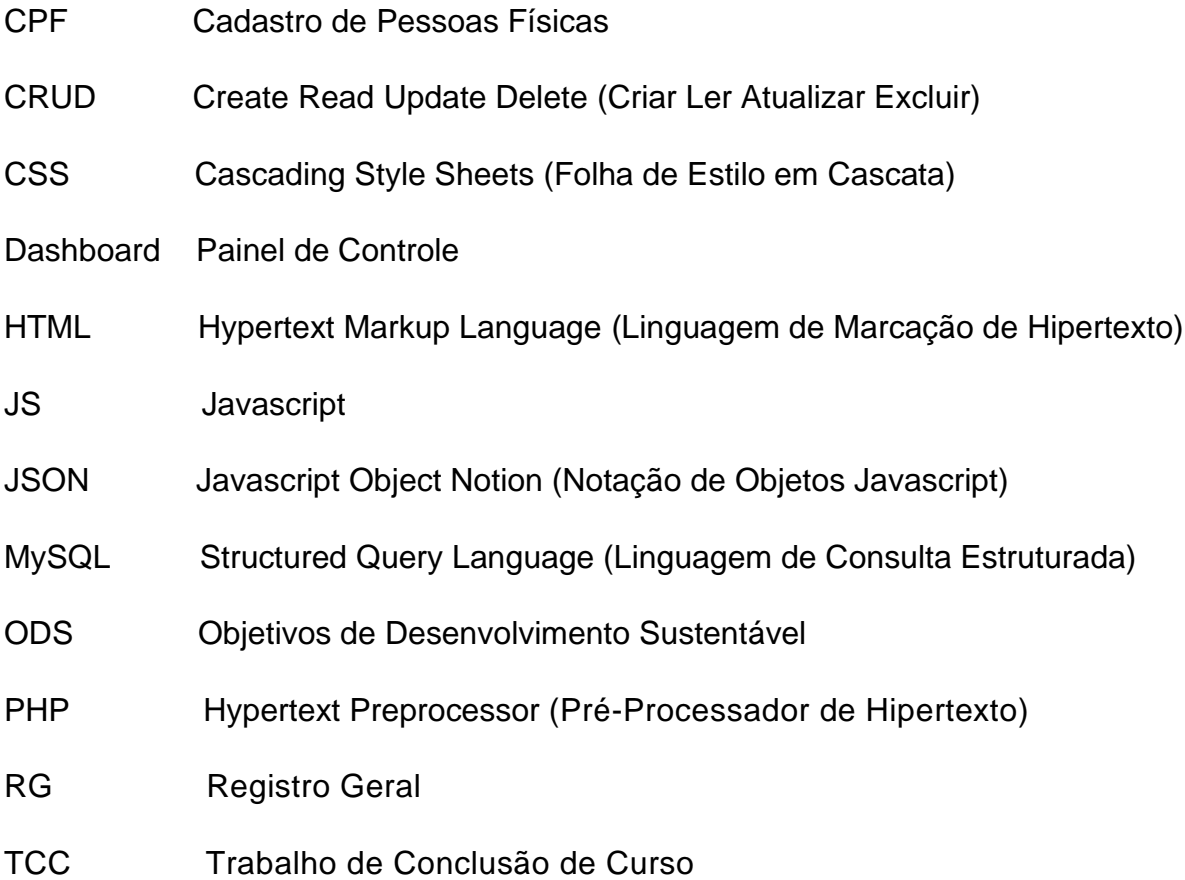

## **SUMÁRIO**

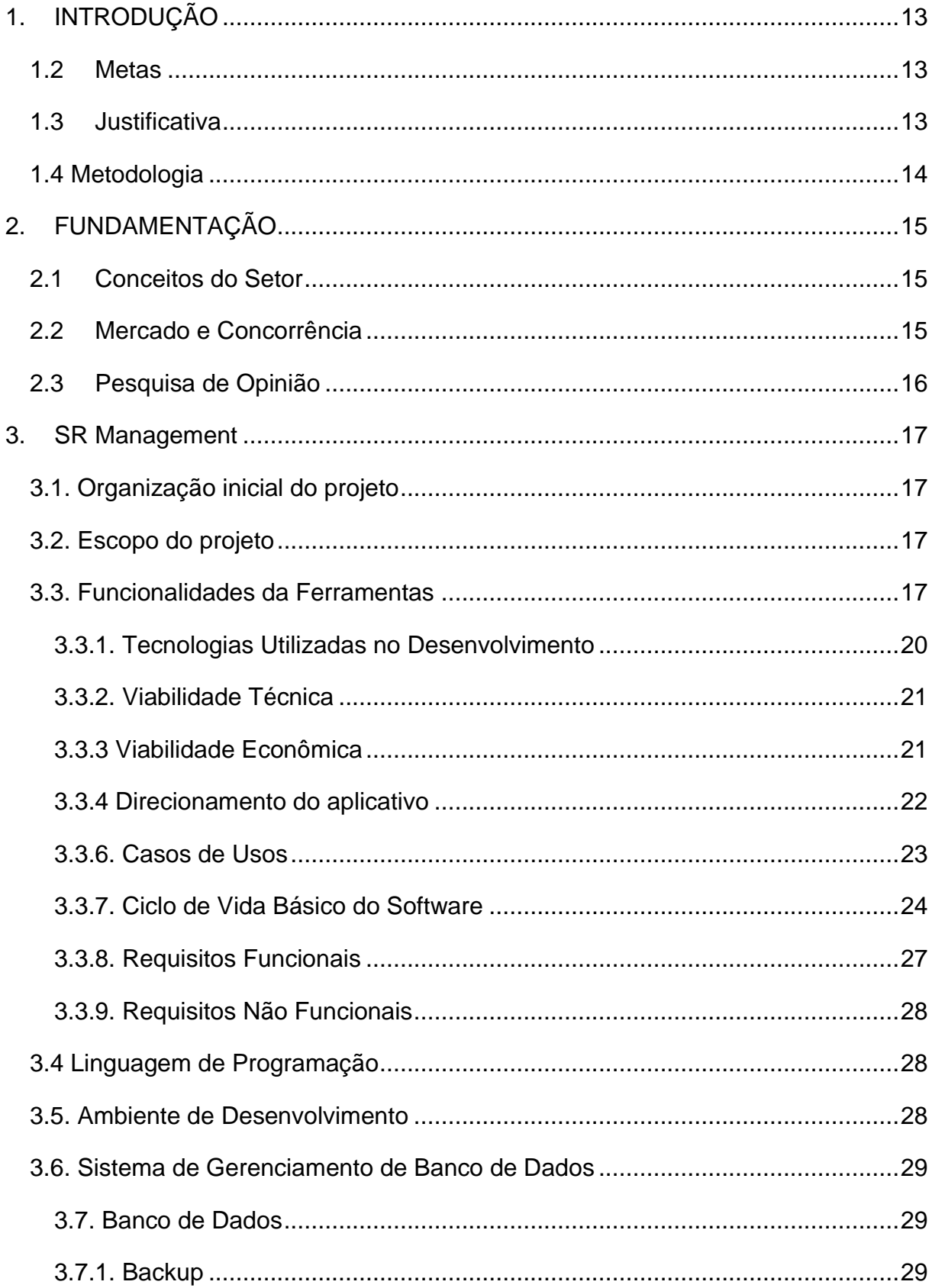

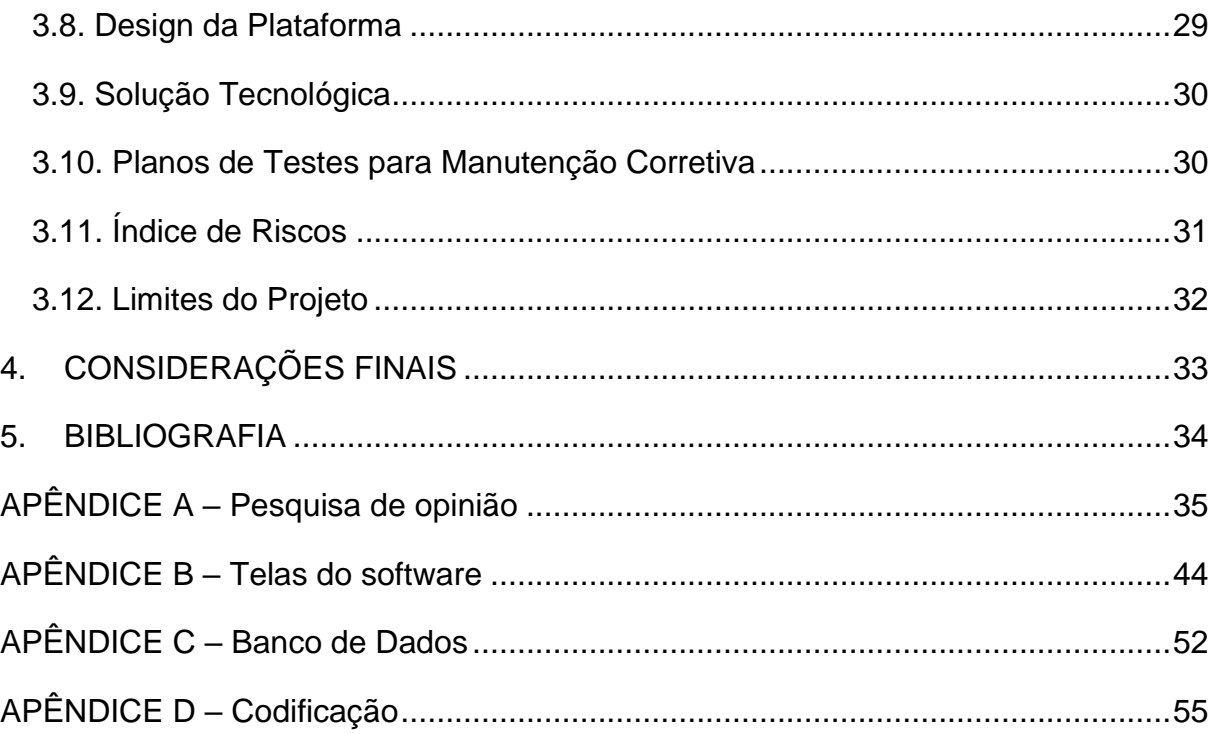

#### <span id="page-11-0"></span>**1. INTRODUÇÃO**

#### **1.1 Objetivos**

O objetivo do nosso software é gerenciar os recursos escolares da Etec de Carapicuíba, além de proporcionar maior organização deles, também trará melhor controle para tomar decisões melhores. Este projeto visa contribuir na ODS 9 (Industria, Inovação e Infraestrutura).

#### **1.2 Metas**

<span id="page-11-1"></span>O propósito de nosso trabalho é garantir um melhor controle dos recursos escolares da ETEC Carapicuíba, incluindo desde as próprias salas laboratórios até mesmo mesas digitalizadoras visando prevenir problemas administrativos.

Para alcançar o nosso objetivo a melhor forma seria uma plataforma em que a gestão desses recursos seria feita pelos cargos com poder de administração onde se poderia ter essa informação de cada sala armazenada, desde o professor nela presente até apontamentos sobre possíveis problemas de recursos ou estruturas.

Nosso projeto possui grande impacto nas decisões da coordenação centralizando informações que antes poderiam se perder facilmente o que é necessário em uma era onde os dados valem mais do ouro e petróleo, além disso podemos usar nossa ferramenta para melhorar a qualidade de ensino assim garantindo uma maior satisfação entre alunos e contribuindo para a ODS 9 indústria, inovação e infraestrutura.

#### **1.3 Justificativa**

<span id="page-11-2"></span>Identificamos na escola uma defasagem em relação ao remanejamento dos recursos (salas, laboratórios, mesas digitalizadoras) da escola ETEC Carapicuíba, problemas principalmente nos laboratórios (computadores que não estão funcionando, sem internet ou sem programas necessários instalados). Ocasionalmente o professor solicita o uso de uma sala ou laboratório, por uma grande infelicidade, ela já estava ocupada. E para encontrar uma sala leva muito tempo, que por vezes, a aula é parcialmente perdida.

Este trabalho é sobre a monitoria e controle dos recursos escolares, o qual busca a importância da reserva de dados para reger uma escola, explorando a necessidade de ter uma ferramenta que assegurasse uma maior capacidade de gestão dos recursos da instituição. Assunto esse de real importância para conseguimos melhorar a gestão do colégio. Sendo assim a nossa justificativa para a realização do projeto é melhorar a composição que a escola tem com seus recursos. Entende-se que o projeto foi fruto da dificuldade administrativa que nós enxergamos. Desse modo a equipe SR Management devem passar pela objeção, e atingir os objetivos e metas exigidos.

#### <span id="page-12-0"></span> **1.4 Metodologia**

Para o desenvolvimento do software, utilizamos a metodologia Modelo em cascata (inglês: Waterfall Model), recorremos ao este recurso, pois já estamos familiarizados com ela, além de ela ter vantagem de ser menos propenso a falhas. Esse processo é divido parcialmente entre 5 fases: análise de requisitos, projeto, implementação, testes e manutenção. Iremos discutir mais sobre o Modelo em cascata, no desenvolvimento da documentação.

#### <span id="page-13-0"></span>**2. FUNDAMENTAÇÃO**

#### **2.1 Conceitos do Setor**

<span id="page-13-1"></span>Nosso projeto se foca no uso do sistema de CRUD (Create, Read, Update, Delete) que é utilizado em muitos sistemas internos de empresas para fazer bancos de informações armazenadas sobre produtos, funcionários e recursos além de disponibilizarmos um Dashboard administrativo, uma tela onde será possível coletar todas as informações de forma rápida e efetiva com o objetivo de otimizar o tempo e garantir maior desempenho na tomada de decisões.

#### **2.2 Mercado e Concorrência**

<span id="page-13-2"></span>Apesar de ser uma ideia extremamente útil não só para a nossa escola, mas para diversas unidades de ensino existente, não significa que sejamos as únicas existentes, então iremos citar três concorrentes do nosso aplicativo a seguir.

**SAE+C MHUND –** Este nada mais é que um sistema de gestão educacional abrangente, integrado e personalizado. Ele compartilha informações entre alunos e professores. Procurando proporcionar uma relação entre professores e alunos para que interajam sobre os conteúdos apresentados de forma online.

**Woz Code –** Este é uma fábrica de software para instituições de ensino, entregando também tecnologias seguras, modernas e inteligentes. A qual trabalha através de feedbacks e demanda.

**Classer –** Sendo um sistema de informações que ajuda as organizações educacionais a simplificar operações administrativas e digitalizar processos institucionais, ele fornece uma plataforma modular que fornece uma solução acessível para administração das organizações educacionais.

Tendo em conta estes três concorrentes, podemos dizer que um grande diferencial entre a nossa plataforma e a deles seria a acessibilidade, isto é, totalmente gratuita, além de realizar auxílio de diversas formas e na própria escola, diminuindo o gasto de tempo tanto de alunos quanto de funcionários da escola. Além de que nenhuma das anteriores realiza o gerenciamento de salas ou de equipamentos escolares, sendo este um grande diferencial de nosso programa.

Além disso nossa ferramenta oferece um controle maior para os usuários, nenhuma dessas ferramentas citadas distribui maior gestão em relação aos recursos dessa escola, pois no nosso projeto temos registros de todos os professores que alcançaram o uso dos recursos disponíveis, ou seja, se algum equipamento acabe sendo estrago, será realizável descobrir qual pessoa o utilizou antes de perder sua serventia.

#### **2.3 Pesquisa de Opinião**

<span id="page-14-0"></span>Esta é uma análise dos dados obtidos através da pesquisa para os alunos do 1º, 2º e 3º ano de Desenvolvimento de Sistemas na Etec de Carapicuíba, visando abranger a necessidade de todos. Obtivemos ao todo a participação de 99 pessoas, sendo estas 35 do 1º ano, 34 do 2º ano, 29 do 3º ano e apenas um de outro curso. Para imagens detalhadas, observar no Apêndice A.

A pesquisa como um todo teve respostas extremamente positivas, dando indicação que o aplicativo em si seria de grande ajuda, não apenas para professores e para a coordenação, mas também para os alunos, que como mostram os resultados, estes se perdiam ao procurar a sala em que seus professores estavam. Serviu também como uma força maior para nos incentivar durante a criação do site, pois nos demonstrou a necessidade de todos para com este aplicativo.

Além da motivação, a razão para qual resolvemos realizar uma pesquisa com diversos alunos foi para que também pudéssemos abranger a necessidade de todos, podendo resultar em novas ideias de acessibilidade para a nossa plataforma, tudo isto fazendo uso da opinião de terceiros e o quanto seríamos úteis para eles, sendo um desafio incrível para nós durante a programação.

#### <span id="page-15-1"></span>**3. SR Management**

#### <span id="page-15-2"></span> **3.1. Organização inicial do projeto**

<span id="page-15-0"></span>A Tabela 1 mostra a estrutura organizacional da equipe SR Management:

| Membros da equipe                | Função                                |
|----------------------------------|---------------------------------------|
| Daniel Vieira Saraiva de Souza   | Organização<br>do<br>projeto<br>e     |
|                                  | desenvolvimento do back-end           |
| Felipe Thaylan Pereira Lima      | Coordenador geral do projeto          |
| Gustavo Cardoso Santos da Silva  | Elaboração do banco de dados          |
| Gustavo de Deus Conceição        | Design e incumbente na conclusão do   |
|                                  | front-end                             |
| José Antonio Ramos Barreto Gomes | Planejamento<br>elaboração<br>da<br>e |
|                                  | documentação                          |

**Tabela 1** *-* Equipe de Desenvolvimento

#### <span id="page-15-3"></span> **3.2. Escopo do projeto**

O produto que foi desenvolvido tem uma documentação, lugar esse que menciona a metodologia, pesquisa cientifica, design e os planos de testes para manutenção corretiva.

Ele é um sistema local que pode ser acessado tanto de forma online ou off-line, e pode ser acessado tanto pelo smartphone ou pelo computador.

O software tem uma grade de horário em que é possível agendar em que sala ou laboratório o professor vai estar, será factível estabelecer o uso dos recursos institucionais e didáticos da instituição.

#### <span id="page-15-4"></span> **3.3. Funcionalidades da Ferramentas**

Nosso sistema possui telas onde podemos ver todas as salas e laboratórios da escola e seus recursos, e ainda checar caso elas estejam ocupadas ou agendadas, nas quais o nome do professor que fez o agendamento ou está ocupando a sala e o seu horário de permanência na sala são mostrados. E no caso de estar livre essa tela será mostrada na TV do apoio docente, para que alunos possam consultar.

Os professores e membros do apoio terão seus próprios cadastros na plataforma onde poderão colocar qualquer relatório referente a salas ou recursos, desde a entrega e recebimento de controles remotos, câmeras e mesas digitalizadoras até quaisquer reclamações ou problema encontrado (defeitos). Todas as informações coletadas aparecerão em um dashboard que apenas a coordenação terá acesso e todos os procedimentos (cadastro de usuários, agendamentos, gerenciamento de salas e recursos) serão executados por ela.

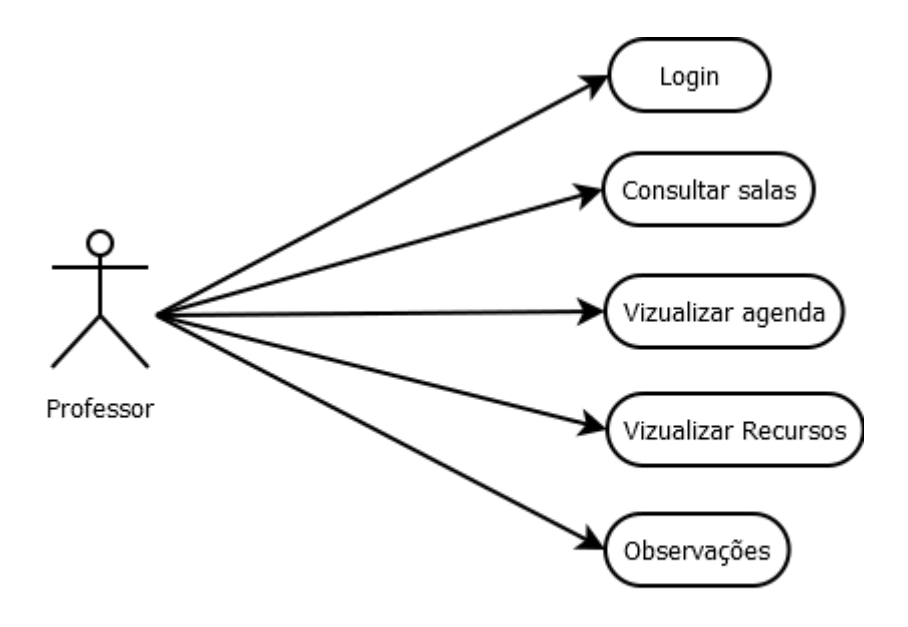

<span id="page-16-0"></span>**Figura 1** - Diagrama de privilégios (UML)

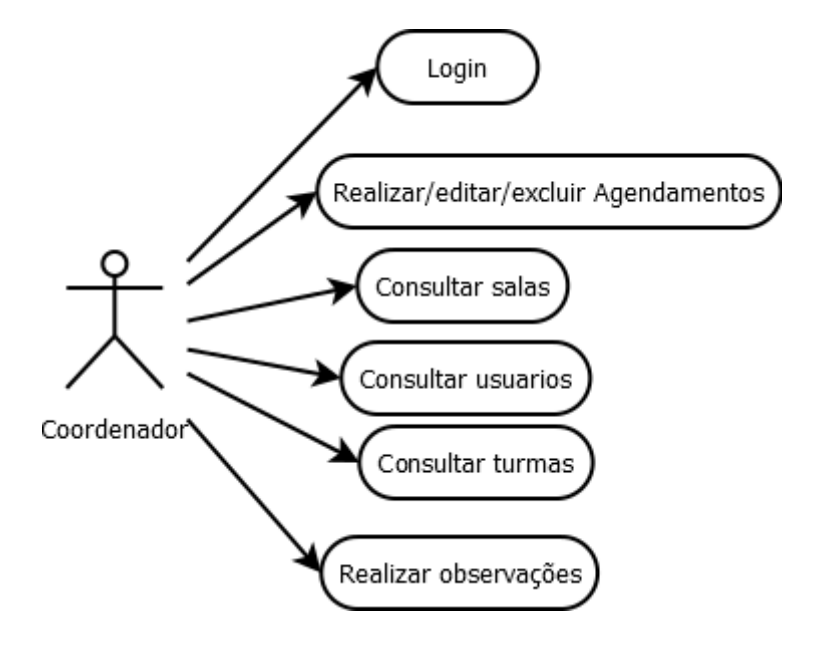

<span id="page-17-0"></span>**Figura 2** - Diagrama de privilégios (UML)

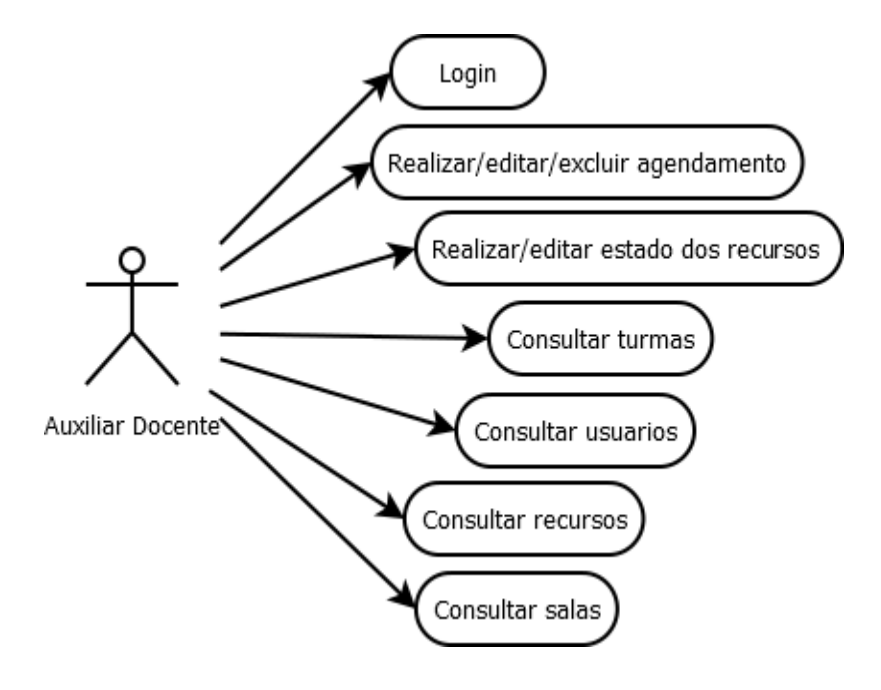

<span id="page-17-1"></span>**Figura 3** - Diagrama de privilégios (UML)

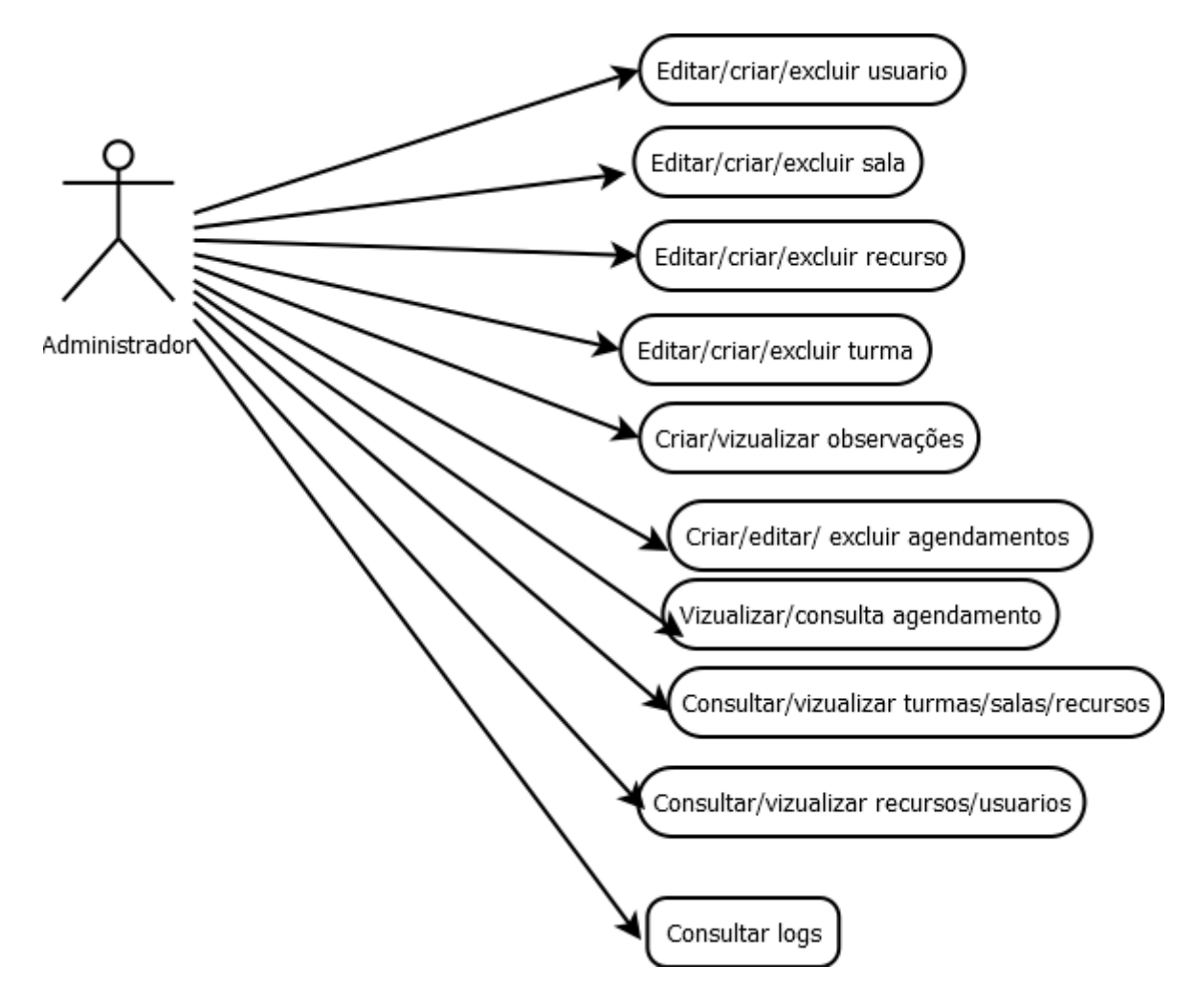

<span id="page-18-0"></span>**Figura 4** - Diagrama de privilégios (UML)

#### <span id="page-18-1"></span> **3.3.1. Tecnologias Utilizadas no Desenvolvimento**

Para a realização do nosso TCC, utilizamos as seguintes ferramentas:

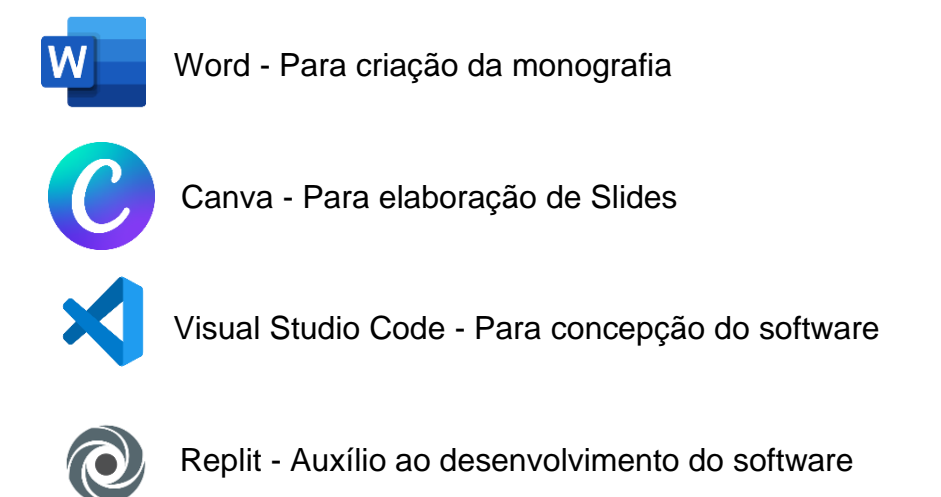

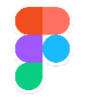

Figma - Para ajudar na adição do design do software

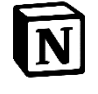

Notion - Para fazer o controle de tarefas, e desenvolvimento do Diário de Bordo.

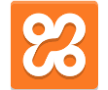

Xampp – Para a hospedagem do software.

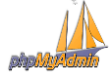

PhpMyAdmin – Para a criação do banco de dados.

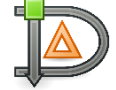

Dia Portable – Para a produção de fluxogramas

 $\Gamma$  brModelo – Para originar modelos conceituais do banco de dados.

#### <span id="page-19-0"></span> **3.3.2. Viabilidade Técnica**

A elaboração do nosso planejamento foi feita através dos equipamentos dos integrantes do nosso grupo, e da rentabilidade de sistemas operacionais gratuitos, e de aplicativos da Microsoft, que utilizamos com de forma gratuita com a nossa licença de estudante, graças à parceria dela com o Centro Paula Souza.

#### <span id="page-19-1"></span> **3.3.3 Viabilidade Econômica**

Para a criação do nosso trabalho, foram utilizados softwares, bibliotecas e ferramentas gratuitas e open source (código aberto) para a produção no desenvolvimento do projeto.

Como foi dito anteriormente, os maquinários utilizados foram de propriedades responsabilidades dos nossos membros, para granjear o conhecimento necessário para realização da nossa obra, foram alcançados por livros didáticos e vídeos na plataforma de compartilhamento e rede social, chamada YouTube.

Os nossos maiores gastos foram relacionados na elaboração da documentação deste projeto, que foram pagos por todos os grupos, de forma igualitária.

#### <span id="page-20-0"></span> **3.3.4 Direcionamento do aplicativo**

Inicialmente, nós estávamos trabalhando apenas com as páginas base, agora temos um direcionamento para páginas diferentes, com base na carga do usuário. Agora estamos criando uma segurança de página que bloqueia, quem não está logado na conta, impedindo-o de acessar as páginas, além de deter os limites de cada membro da hierarquia dentro do site.

Na Figura 5 é possível observar fielmente funcionamento da hierarquia escolar dentro do sistema de gerenciamento de recursos, porém para melhor entendimento de como tais poderes funcionam dentro do sistema, uma explicação detalhada sobre cada é necessária.

**Administrador**: Além de possuir o poder de todos os cargos abaixo de si, este também tem o poder de criar recursos, salas, horários além de ter a capacidade de editar ou excluir os mesmos.

**Coordenador**: Este, além de possuir os poderes daqueles de hierarquia abaixo, tendo como sua única diferenciação do apoio a incapacidade de entrega de recursos, porém possuindo capacidade de agendar salas e tendo uma prioridade durante o agendamento.

**Apoio Docente**: Este tem como sua função principal o agendamento de salas requisitados pelos professores e o gerenciamento de recursos em sua posse, como câmeras, mesas digitalizadoras, entre outros.

**Professores:** Os professores têm o poder de realizar a requisição de recursos ou então de salas, também tendo a capacidade de visualizar seus agendamentos e caso **Figura 5** - Funções dos privilégios

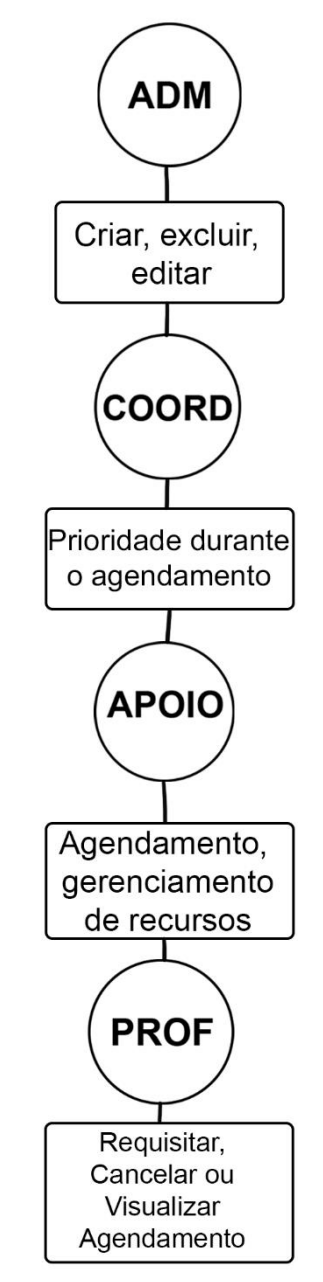

necessário cancelá-los sem a necessidade de uma pessoa do apoio ou acima.

#### <span id="page-21-0"></span> **3.3.6. Casos de Usos**

• Finalidade do Finalidade do caso de uso: Tentar agendar uma sala.

Resultados esperados sobre o caso de uso: Conseguir de uma forma agradável e ágil, finalizar o agendamento de uma sala e comunicar aos auxiliares docentes esse pedido, dando um feedback visual ao usuário pôs confirmação do agendamento.

• Finalidade do caso de uso: Realizar o agendamento de recursos funcionais.

Resultados esperados sobre o caso de uso: Através da interface, ser possível cadastrar o pedido de agendamento, colocando informações como nome do aluno que vai pedir o recurso, prazo (entrando nessa parte a regra da Etec para as horas de utilização) e professor que realizou o pedido, após o processo de envio receber um feedback visual de confirmação.

• Finalidade do caso de uso: Utilizar o site para analisar a utilidade, facilidade e contentamento do usuário com a aplicação. (Experiência de usuário)

Resultados esperados sobre o caso de uso: analisar a experiência de usuário, visualizar a responsabilidade para os dispositivos, visualização dos caminhos a seguir na aplicação e se são de fácil compreensão. Analisar a cores utilizadas e o que elas propõem ao usuário. Interface amigável com feedbacks visuais das operações realizadas no website.

• Finalidade do caso de uso: Testar a organização do código (Clean code)

Resultados esperados sobre o caso de uso: relatar as práticas encontradas no teste de caixa branca.

• Finalidade do caso de uso: Relatar erros visíveis e não visíveis.

Resultados esperados sobre o caso de uso: Analisar os resultados do teste de caixa branca e relatar os erros encontrados no código.

#### <span id="page-22-0"></span> **3.3.7. Ciclo de Vida Básico do Software**

Anteriormente na introdução, dissertamos que como a metodologia do projeto utilizarmos o modelo em cascata, e agora daremos uma maior aprofundada em cada uma das 5 fases do processo.

#### **3.3.7.1. Levantamento de requisitos**

Para colocar nosso projeto no ar precisaremos de:

- Um domínio para manter o site no ar;
- Um servidor para manter o banco de dados e arquivos JSON rodando;
- Um banco de dados com cerca de 5 gigas de armazenamento (tamanho devido ao ambiente fechado e informações simples);
- Softwares para desenvolvermos a plataforma.

#### **Tempo de desenvolvimento da etapa:** 2 semanas

#### **3.3.7.2. Análise de Requisitos**

Como servidor iremos utilizar o Xampp, uma plataforma local com os principais servidores do mercado, como o banco de dados MySQL e Apache. Nós o utilizaremos, por ser uma solução de código aberto local, ele permitirá a operação do nosso software de forma online.

Como softwares de desenvolvimento, decidimos utilizar o VS Code (Visual Studio Code) para fazer a programação principal, para fazer os bancos de dados iremos utilizar o PhpMyAdmin e para os testes em servidor e programação conjunta vamos usar o site Replit que permite a programação em tempo real de várias pessoas em locais diferentes.

#### **Tempo de desenvolvimento da etapa:** 1 mês

#### **3.3.7.3. Projeto**

O desenvolvimento da plataforma se iniciará focada em fazer todo o design básico dos componentes para que se possa apenas reutilizá-los quando precisar em estágios mais avançados, com o design básico da página feito vamos então fazer os modelos físico e lógico do banco de dados seguido da estruturação dele. A próxima etapa é desenvolver a lógica do sistema CRUD (Create Read Update Delete) usando php e Javascript para finalmente fazer a integração entre o banco e o site.

**Tempo de desenvolvimento da etapa:** 3 meses

#### **3.3.7.4. Implementação**

Para a implementação da plataforma, iremos fazer primeiramente o cadastro dos membros da coordenação e professores pare que se possa acessar o software, junto com isso, também colocaremos o site e o banco de dados online para que se possa acessar de qualquer computador da escola.

**Tempo de desenvolvimento da etapa:** 1 mês

#### **3.3.7.5. Testes**

Antes falar dos testes por si, é importante falar que todos eles serão realizados com o Console do navegador aberto para poder checar toda troca de informação entre banco e plataforma.

**Teste de conexão –** O primeiro teste é o de conexão que tem como objetivo testar a conexão entre site, banco de dados, arquivo JSON e servidor do domínio. Para executar esse teste iremos acessar durante um período de 1 semana como o software se comporta procurando por problemas de lentidão ou falta de conexão.

**Teste de Múltiplos acessos –** Esse teste têm o objetivo de testar como a plataforma se comporta com múltiplos acessos já que isso será extremamente importante para que ele possa ser usado. Iremos acessar de diferentes computadores/celulares o site e fazer processos que seriam feitos por professores, coordenadores e membros do apoio buscando ver como as ações de cada um interferem com o funcionamento de outro usuário.

**Teste de funcionalidade do banco –** Para o funcionamento geral do site é necessário que o banco esteja funcionando tanto para gravar quanto para ler informações. Nesse teste vamos utilizar as ferramentas de CRUD da plataforma para ver como o banco se comporta, e após isso checar o próprio script do mesmo para visualizar qualquer coisa que possa causar um problema futuro (principalmente problemas de gravação dos dados).

**Teste de visualização de informações –** Por fim, é necessário que todas as informações recebidas e gravadas estejam sendo apresentadas ao usuário. Para checar esse ponto iremos fazer todos os testes anteriores e checando como os elementos da tela se comportam conforme as informações são adicionadas ou excluídas.

**Tempo de desenvolvimento da etapa:** 1 mês

#### **3.3.7.6. Implantação**

Para a implementação final, será necessário passar o domínio, banco de dados e a administração totalmente para a escola além de passar pelos processos legais que caracterizam o uso da plataforma.

#### <span id="page-25-0"></span>**Tempo de desenvolvimento da etapa:** 1 mês

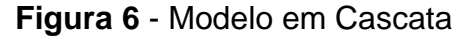

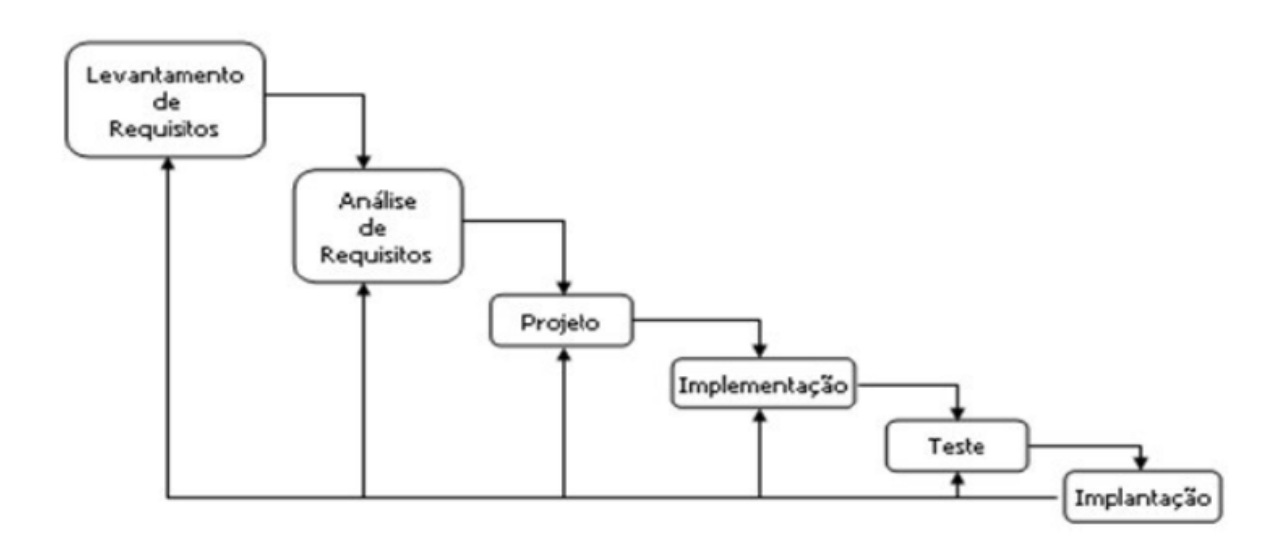

#### <span id="page-25-1"></span> **3.3.8. Requisitos Funcionais**

Os requisitos funcionais são aqueles se referem as funções do software, que foram estabelecidos, durante o desenvolvimento do software. Veja os requisitos funcionais estipulados no projeto:

RF001 – Possibilitar o cadastro de professores no sistema;

RF002 – Possibilitar o cadastro de coordenadores no sistema;

RF003 – Possibilitar que o administrador crie, edite ou exclua os recursos escolares como salas, laboratórios ou horários.

RF004 – Possibilitar que os professores registrem observações, informando para os auxiliares docente, sobre problemas nos recursos.

RF005 – Possibilitar que os auxiliares docentes tenham a informação de quais recursos esteja ocupado ou não.

RF006 – Possibilitar ver todo o horário escolar diário.

RF007 – Possibilitar o agendamento dos recursos escolares.

RF008 – Possibilitar ter um calendário, onde será possível agendar uma sala ou laboratório para aquele professor.

#### <span id="page-26-0"></span> **3.3.9. Requisitos Não Funcionais**

Requisitos não funcionais são aqueles que implicam na usabilidade do software. Logo após, verá a lista de requisitos não funcionais necessários para o software:

RNF001: O sistema precisa funcionar 24 horas por dia, para ajudar os funcionários da ETEC de Carapicuíba, com o gerenciamento de recursos.

RNF002: O software necessita de um banco de dados local, para em caso que na escola tenha falta de internet, o sistema possa ainda funcionar.

RNF003: O aplicativo tem um backup, onde é possível modificar ou mudar o tempo do backup.

RNF004: O aplicativo precisa de um sistema de cadastro de professores, auxiliares docente, coordenadores e administradores para enfim acessá-lo.

#### <span id="page-26-1"></span> **3.4 Linguagem de Programação**

Para o desenvolvimento do sistema utilizamos principalmente o JS (Javascript) e o PHP utilizando o HTML

(Linguagem de Marcação de Hipertexto) e o CSS (Folha de Estilo em Cascata) como a base para a plataforma Web.

#### <span id="page-26-2"></span> **3.5. Ambiente de Desenvolvimento**

Nosso trabalho foi produzido majoritariamente no Replit, que permite a programação conjunta em tempo real durante a aula de Planejamento e Desenvolvimento do TCC em Desenvolvimento de Sistemas. E programando individualmente desenvolvemos no Visual Studio Code.

#### <span id="page-27-0"></span> **3.6. Sistema de Gerenciamento de Banco de Dados**

Para a administração do nosso sistema de banco de dados será o PhpMyAdmin, um software de código livre escrito em PHP, que será o responsável pela gestão do nosso banco de dados. Nós resolvemos utilizamos, pela interface simples, e por não precisar de extensas linhas de código, onde que para acessá-lo será necessária uma conta com login e senha.

#### <span id="page-27-1"></span> **3.7. Banco de Dados**

O banco de dados do aplicativo é integrado na pasta HTDOCS do XAMPP, e será executado quando o MySQL do Painel XAMPP ser ativado e o PhpMyAdmin acessado no botão Admin. Assim, a sua disponibilidade local e funcional estará integralmente ligada ao Aplicativo e as alterações serão salvas dentro da pasta. Ele tem a funcionalidade de armazenar localmente os comentários, fotos, nomes, senhas, CPFs, RGs e outras informações confidenciais, criando assim um sistema de fácil manutenção, e com o sistema de recuperação, as datas e horas de determinados arquivos de recuperação ficará disponível na pasta do aplicativo.

#### <span id="page-27-2"></span> **3.7.1. Backup**

O modo de backup funciona como uma integração entre a função mysqldump com o prompt de comando e a agenda de tarefas, criando um programa integral.

Ao ativar esta função, o mysqldump com a ajuda do prompt de comando reconhece a função interna de gerar um dumping (despejo) do arquivo em questão (Banco de Dados) em uma pasta que se encontra no sistema.

Para que este programa seja sempre bem executado, basta definir sua execução como um evento do Agendador de Tarefas.

#### <span id="page-27-3"></span> **3.8. Design da Plataforma**

Nosso design se baseia no minimalismo, buscando um visual simplificado, mas eficiente na navegação e organização das informações, e nossa paleta de cores gira

em volta do vermelho, branco e preto buscando manter ao máximo as cores referentes da própria unidade da Etec de Carapicuíba, além de utilizar as regras de contraste de cor para acessibilidade assim tornando a ferramenta mais confortável aos deficientes visuais. Para a visualização do design segue o Apêndice B.

#### <span id="page-28-0"></span> **3.9. Solução Tecnológica**

Vendo essa questão, desenvolvemos um software baseado na ODS 9 visando a melhorar a administração dos recursos escolares, e que armazenasse esses dados, e forneça os mesmo para auxiliar a regência da corporação.

Pretendíamos com nosso software fornecer auxílio na gestão dos recursos escolares dessa instituição que respeitasse a hierarquia escolar, o software terá três privilégios, administrador, coordenador e auxiliar docente. Funcionara da seguinte forma, o professor vai requisitar o uso da sala, o coordenador irá aprovar uso do recurso escolar solicitado, e o administrador vai gerenciar o software.

#### <span id="page-28-1"></span> **3.10. Planos de Testes para Manutenção Corretiva**

Neste tópico descreveremos os protocolos a serem seguidos em caso de quaisquer problemas encontrados durante a produção.

Sempre que houver qualquer solicitação de manutenção, deve-se:

1º: Fazer as perguntas de rotina, o que aconteceu? Quando aconteceu? Como aconteceu? Etc.

2º: Fazer o backup para uma versão anterior ao erro (se houver).

3<sup>o</sup>: Através das respostas do usuário, iniciar os testes de rotina:

#### **Erros no sistema de login e cadastro**

**1ª etapa:** Checar o banco de dados procurando quaisquer dados corrompidos ou mal injetados no banco.

**2ª etapa:** Caso seja encontrado algum erro, olhar a forma como os dados estão sendo enviados, recebidos e salvos dentro do banco.

**3ª etapa:** Caso o problema não esteja no banco, checar a formatação dos dados dentro do PHP e procurar qualquer erro no código.

#### **Erros no sistema de agendamento**

**1ª etapa:** Testar o agendamento e cancelamento do agendamento usando logins com cargos diferentes (para checar segurança).

**2ª etapa:** Caso não encontre o problema, testar se o problema está vinculado a algum login específico.

**3ª etapa:** Verificar as requisições de dados e problemas no código.

#### **Erros no sistema de dashboard/comentários**

**1ª etapa:** Verificar se os dados estão aparecendo corretamente na tela ao enviar comentários.

**2ª etapa:** Testar se o problema não está vinculado a algum login ou cargo específico.

**3ª etapa:** Caso não encontre o problema, procurar no banco por dados mal inseridos/corrompidos e, por último, olhar o código PHP procurando problemas de conexão entre banco e páginas.

**4ª etapa:** A fase de busca da raiz do problema deve durar o mínimo possível e de preferência no dia da denúncia.

**5ª etapa:** Solucionar o problema, deve durar o mínimo de tempo possível e nunca mais de 1 semana.

**6ª etapa:** Manter uma vigilância no sistema por 3 meses para descobrir caso haja algum outro problema ou evitar que ele se repita.

#### <span id="page-29-0"></span> **3.11. Índice de Riscos**

Os riscos do projeto são apresentados através da Tabela 2, expondo o impacto que isso terá no projeto.

#### **Tabela 2** - Índice de riscos

<span id="page-30-0"></span>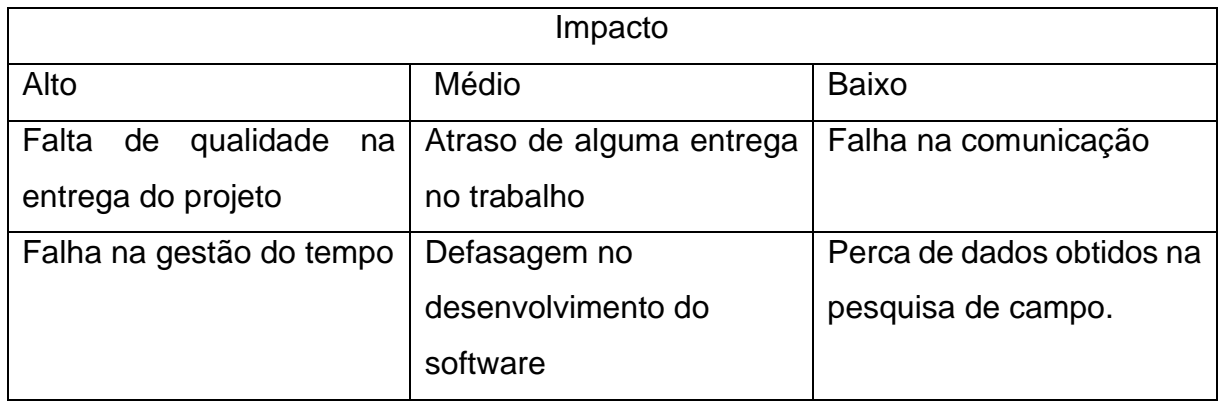

#### <span id="page-30-1"></span> **3.12. Limites do Projeto**

Este TCC inclui apenas a concessão da documentação completa sobre o design, funcionamento do software, simultaneamente o desenvolvimento do software proposto.

Além disso, o projeto apresentado precisa funcionar de forma online, incluso com sua hospedagem.

Tem como obrigatoriedade funcionar em todos os navegadores necessários, como Google Chrome, Microsoft Edge, Firefox, Safari, Opera, entre outros.

#### <span id="page-31-0"></span>**4. CONSIDERAÇÕES FINAIS**

Concluímos com o desenvolvimento do projeto, a importância da infraestrutura escolar e como conseguimos conciliar com nosso TCC e atendendo as recomendações da ODS9. Visando a gestão e administração dos recursos institucionais, auxiliando na organização e planejamento da escola, com um sistema idealizado para facilitar o trabalho dos docentes. Alcançamos o objetivo inicial de propor um sistema capaz de controlar e informar os recursos da ETEC de Carapicuíba, com uma interface amigável e de simples interpretação. Grande parte dos alunos tem dificuldade com os computadores da ETEC, seja por problemas de hardware ou falta de software, assim com agendar recursos institucionais como câmeras pode ser um processo demorado e exaustivo, entretanto com nosso sistema conseguimos informar esses pontos aos alunos e docentes assim mudando o planejamento e tomada de decisão. Através dos dados que levantamos via forms, conseguimos concluir que a margem de aceitação do software beira 90%, demostrando o impacto de nossa ideia na infraestrutura escolar. Por fim, acreditamos em ter auxiliado a instituição escolar e contribuído com a ODS 9 indústria, inovação e infraestrutura.

E ao desenvolver essa ideia conseguimos observar melhorias futuras no projeto como uma integração com o NSA podendo associar o agendamento ao RM do aluno assegurando o item usufruído, assim como estender a biblioteca ao sistema, sendo possível visualizar o aluno, livro e prazo para a devolução.

#### **5. BIBLIOGRAFIA**

<span id="page-32-0"></span>**Full Calendar**. Disponivel em: <https://fullcalendar.io/>.

campcodes. Disponivel em: <https://www.campcodes.com/>. Acesso em: 12 Outubro 2022.

CRUD-COM-PHP-PDO. **Devmedia**, 2022. Disponivel em: <https://www.devmedia.com.br/crud-com-php-pdo/28873>. Acesso em: 1 ago. 2022.

FLANAGAN, D. **JavaScript:** O Guia Definitivo. 6ª. ed. Porto Alegre: Bookman, 2013.

FULL Calendar. **Full Calendar**. Disponivel em: <https://fullcalendar.io/>.

LINDSTROM, S. **Refatoração de CSS:** Organize Suas Folhas de Estilo com Sucesso. 1ª. ed. [S.l.]: Novatec Editora, 2017.

LISBOA, F. **Programação Web avançada com PHP:** Construindo software com componentes. 1ª. ed. [S.l.]: Casa do Código, 2020.

MARTIN, R. C. **Código limpo:** Habilidades práticas do Agile Software. 1ª. ed. [S.l.]: Alta Books, 2009.

PHP.NET. **PHP.NET**. Disponivel em: <https://www.php.net/docs.php>. Acesso em: 10 out. 2022.

#### <span id="page-33-0"></span>**APÊNDICE A – Pesquisa de opinião**

2. Sua série.

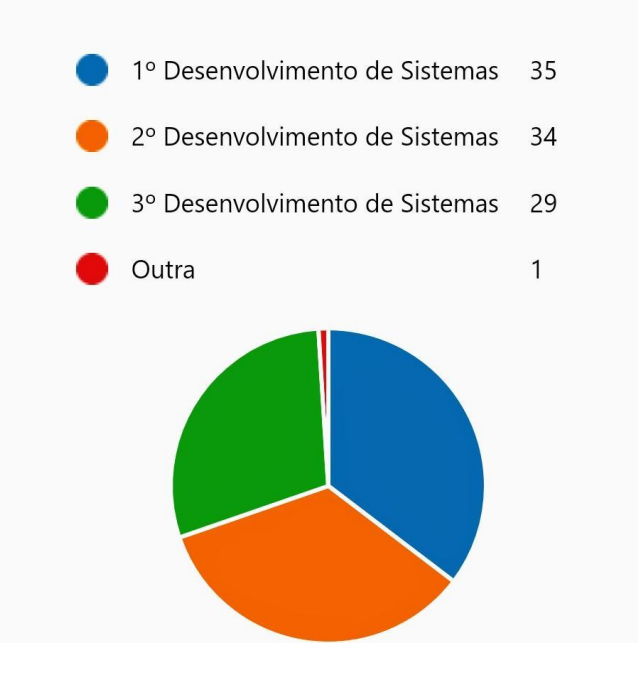

Nesta pergunta é possível mensurar a quantidade de alunos, que respondeu este forms, além disso é possível saber em que ano pertence no curso de desenvolvimento de sistemas, na ETEC de Carapicuíba. Com a exceção de que uma única pessoa, que responde este questionário, não faz patê desse curso.

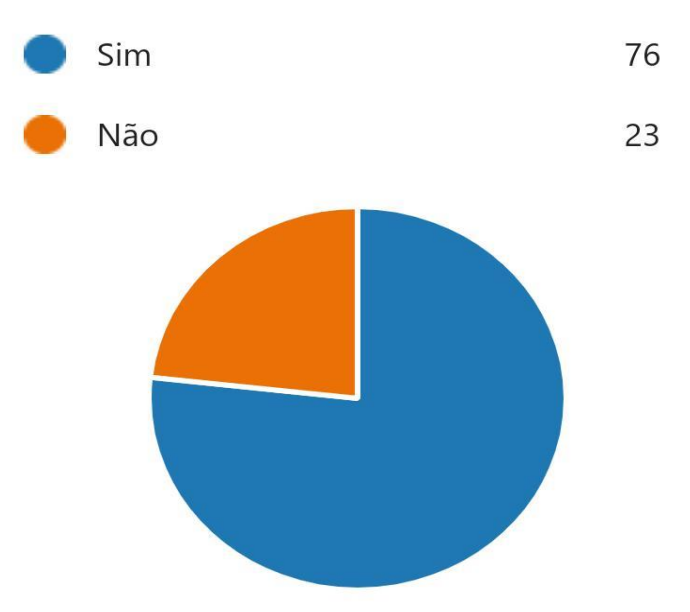

3. Você já teve um problema para encontrar a sala onde está o seu professor?

No gráfico acima, é apresentado as respostas da pergunta acima do gráfico mencionado. Observa-se que 76 pessoas (azul) responderam que sim, enquanto 23 pessoas (laranja), responderam que não.

4. E quanto aos recursos das escolas (câmeras, computadores, mesasdigitalizadores, etc.) já teve algum problema em conseguir ou usar algum?

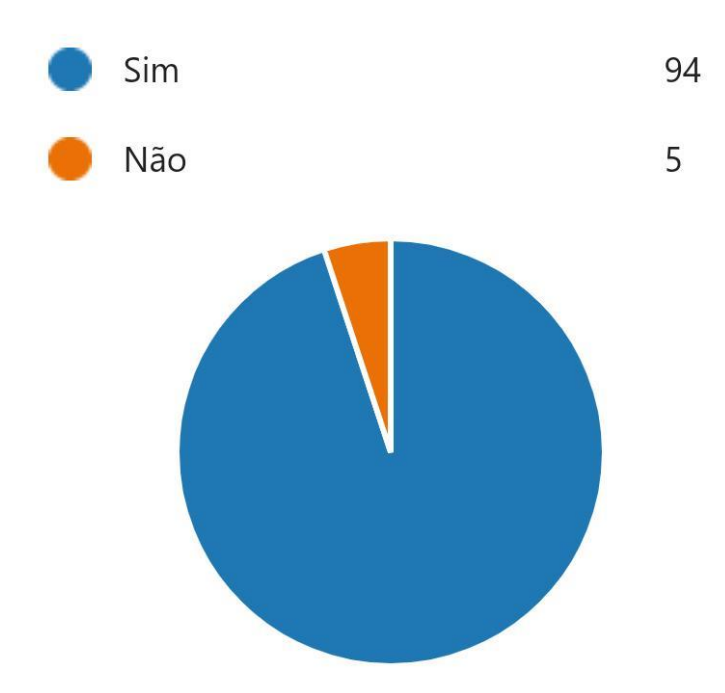

Na nossa busca em saber as opiniões do aluno, na questão nota-se que 94 pessoas (azul) responderam que sim, ao mesmo que 5 pessoas (laranja) responderam que não.

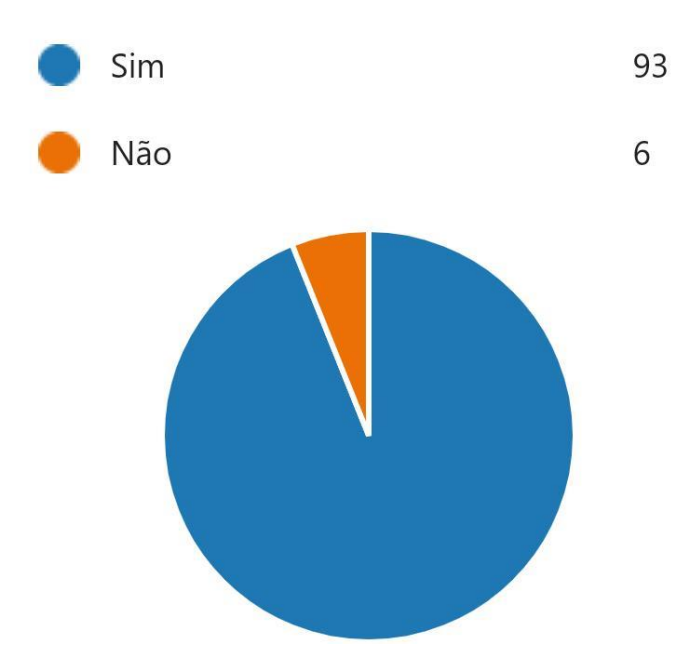

5. Você achar necessário uma plataforma para monitorar os recursos?

Na metade do questionário, 93 estudantes (azul) responderam que sim, durante o tempo em 6 estudantes (laranja) disseram que não.

6. Seria interessante também ter controle das salas/laboratórios vazios e sendo usados?

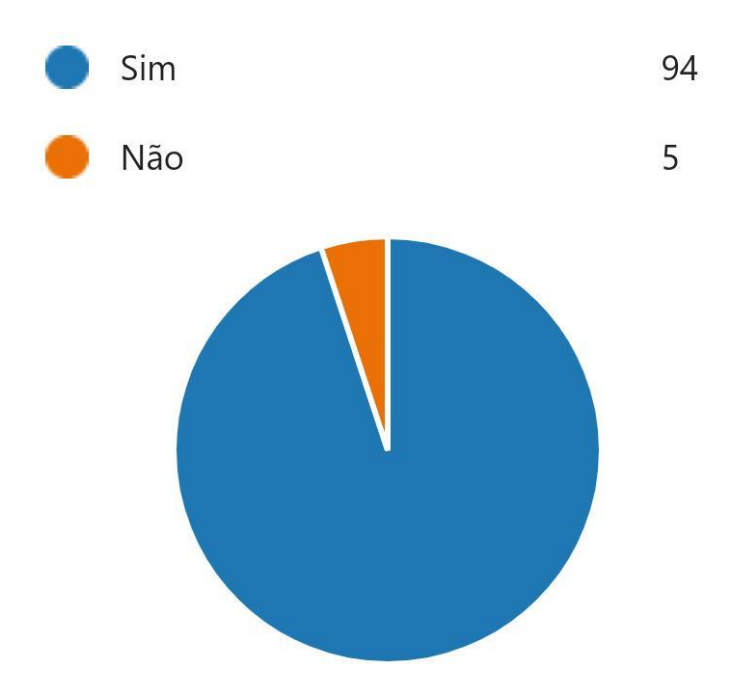

No tocante a esta interrogação, 93 aulistas (sim) retorquiram que sim, a medida 6 aulistas (laranja) retorquiram que não.

7. Já teve algum problema com recursos da sala (com computador, teclado, mouse)?

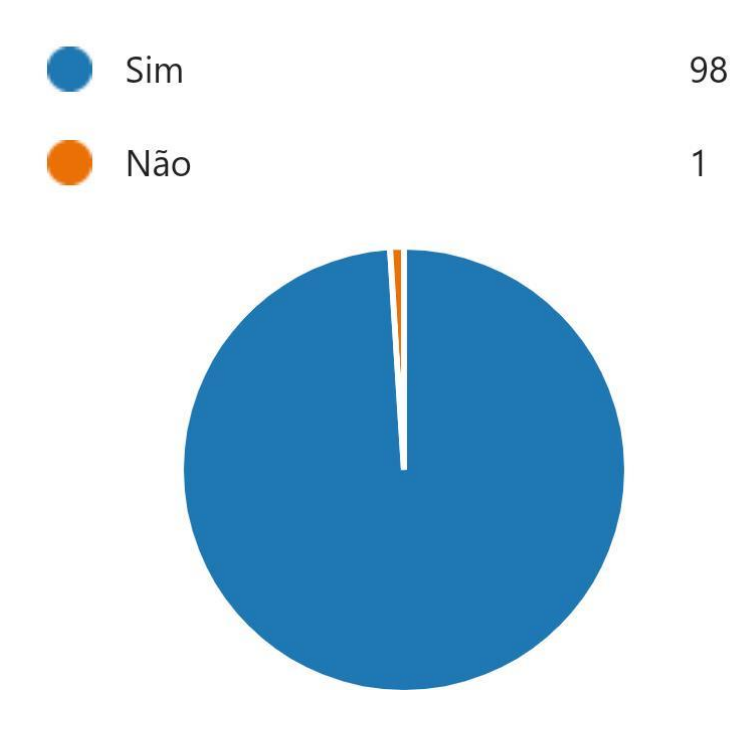

Referente ao questionário, na 7 pergunta, 98 alunos (azul) respondeu que sim, e apenas 1 pessoa (laranja), disse que não.

8. Você já teve problema com equipamentos (falta de aplicativos, internet, etc)?

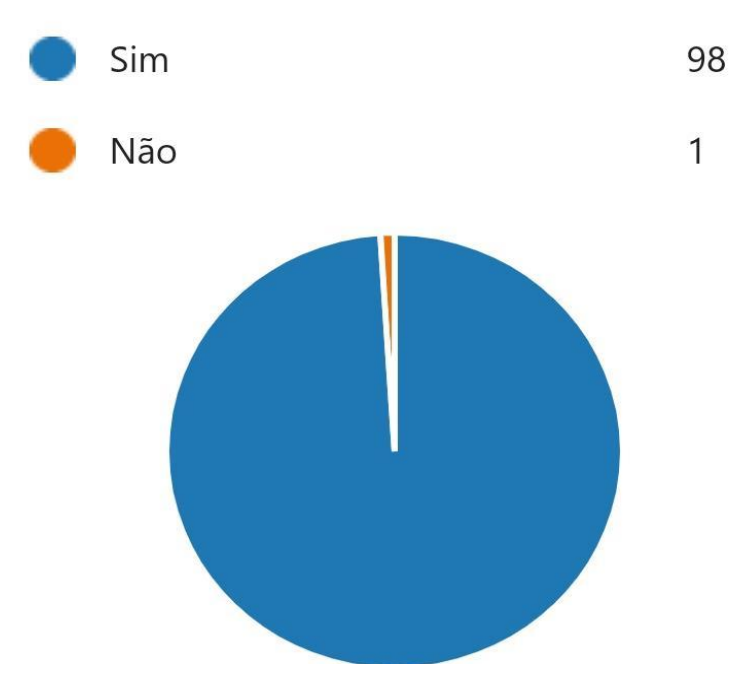

Na oitava pergunta, foi visto que 98 alunos (azul) responderam que sim, e apenas 1 única pessoa (laranja), respondeu que não.

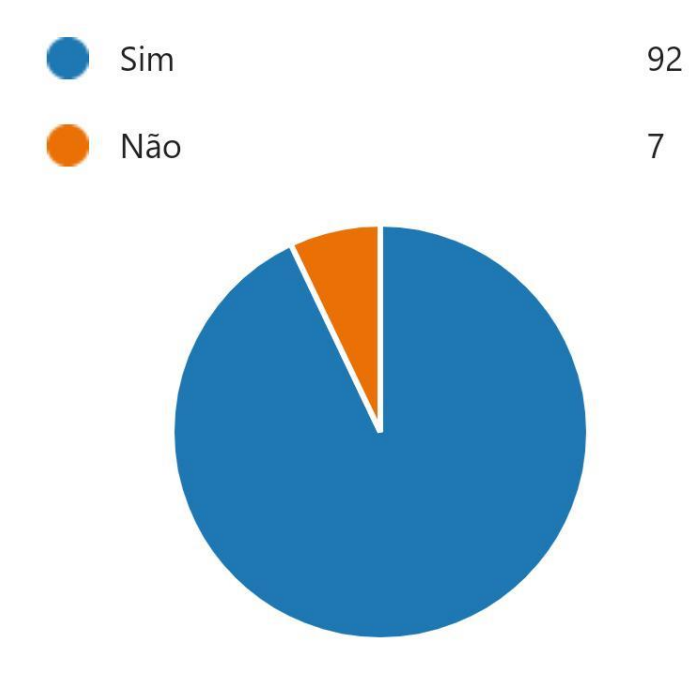

9. Gostaria de saber da falta ou disponibilidade dos recursos da sua sala?

Na penúltima pergunta, na pesquisa foi dado, que 92 (azul) estudantes da ETEC de Carapicuíba, responderam que sim, e 7 estudantes (laranja) disseram que não.

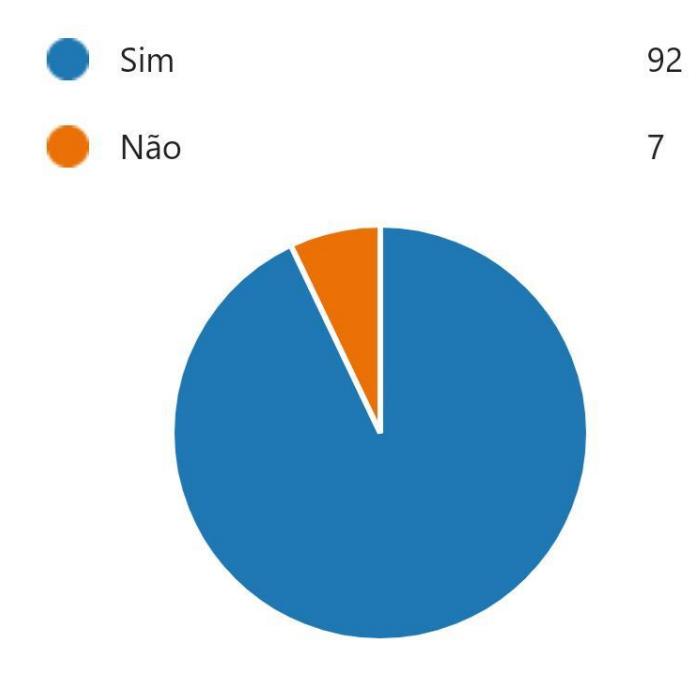

10. Por fim um software que reúna suas funções seria útil ao dia a dia?

Na última pergunta, por coincidência, teve os mesmos dados da pergunta anterior.

#### <span id="page-42-0"></span>**APÊNDICE B – Telas do software**

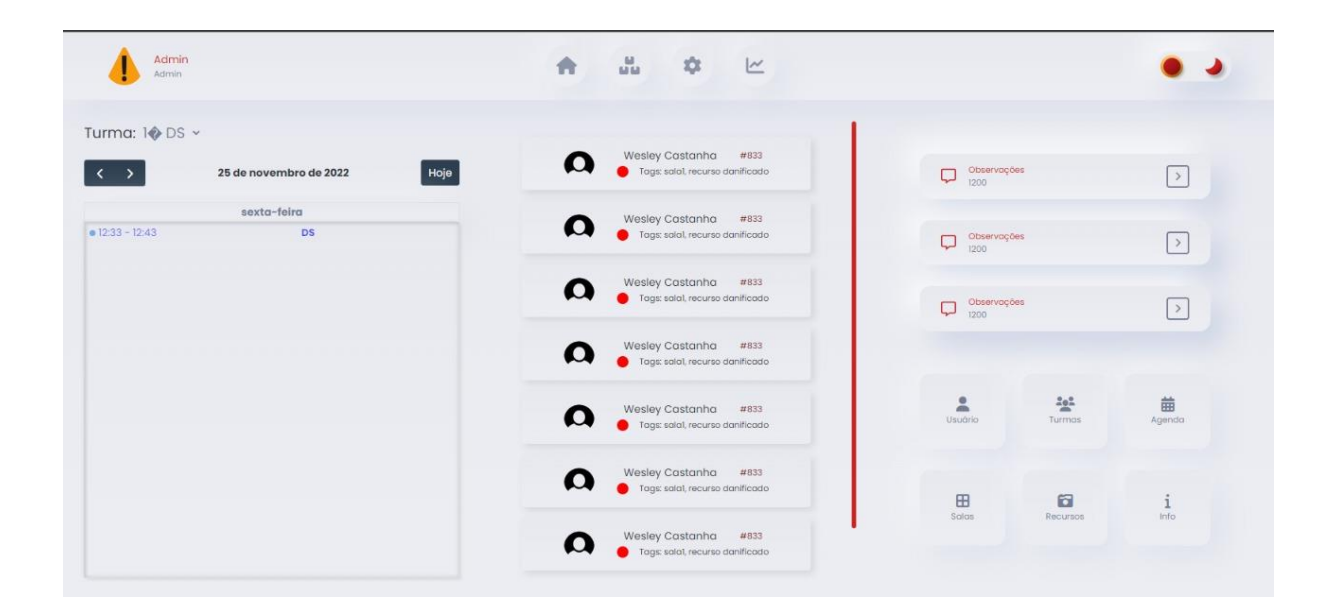

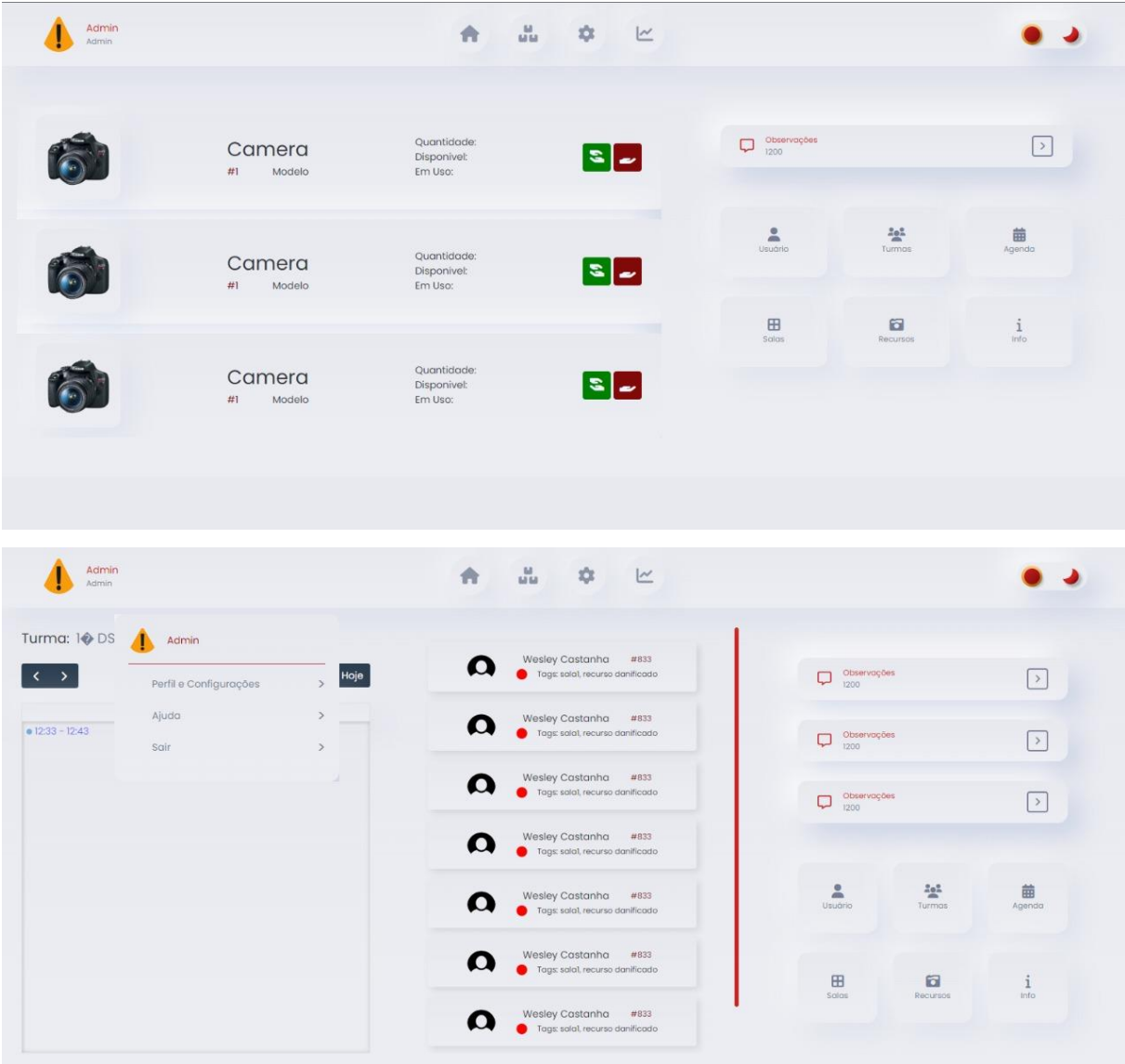

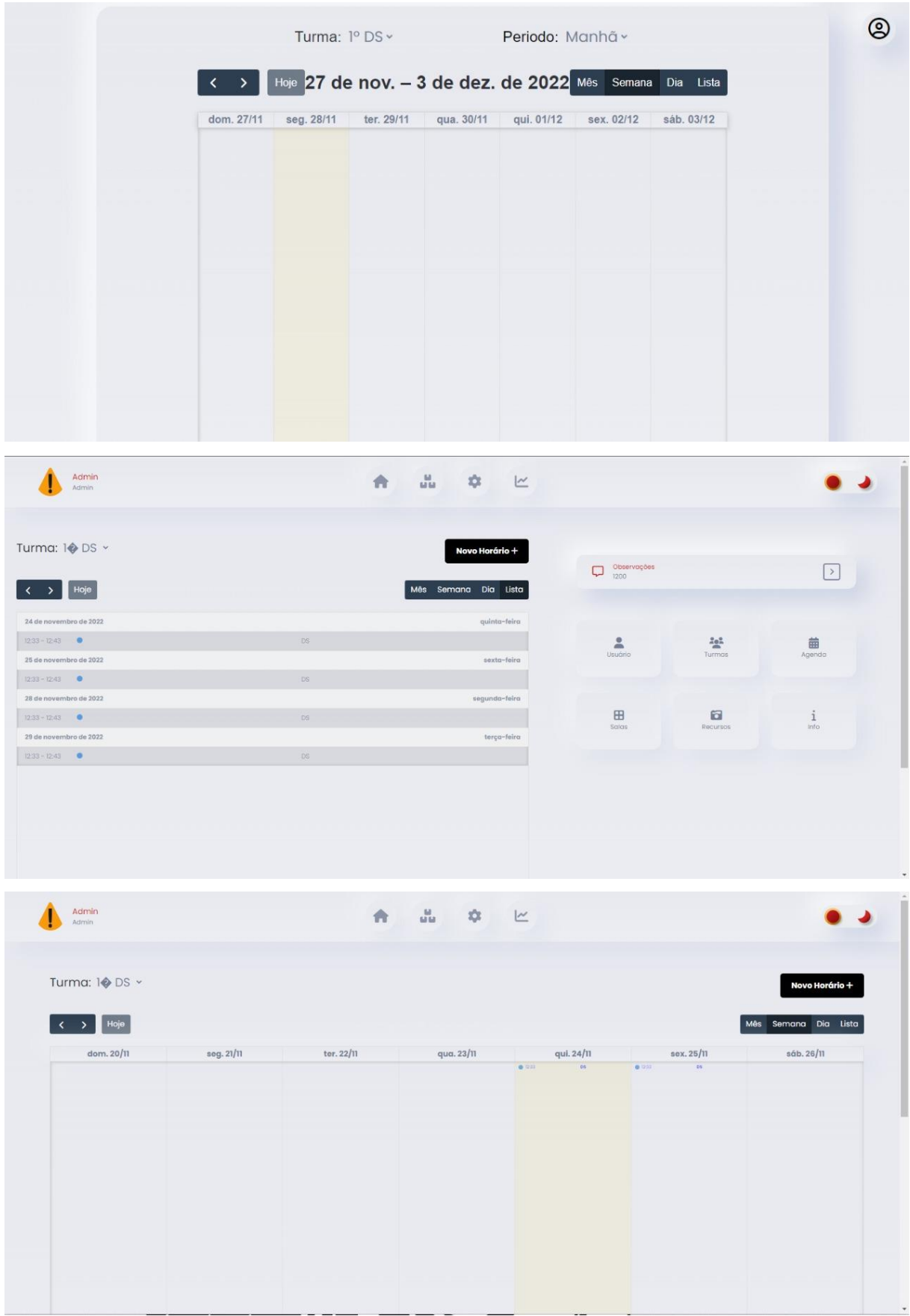

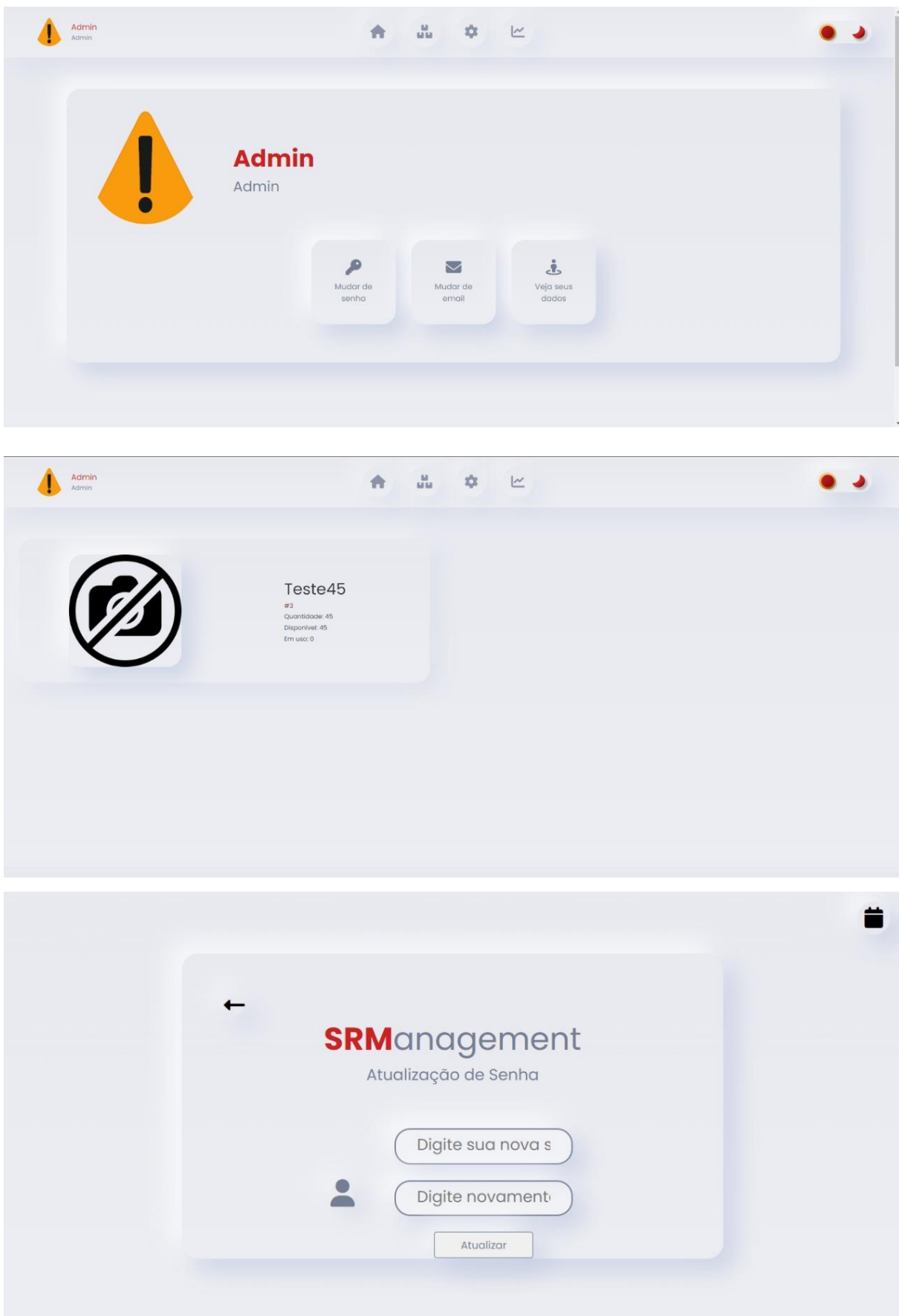

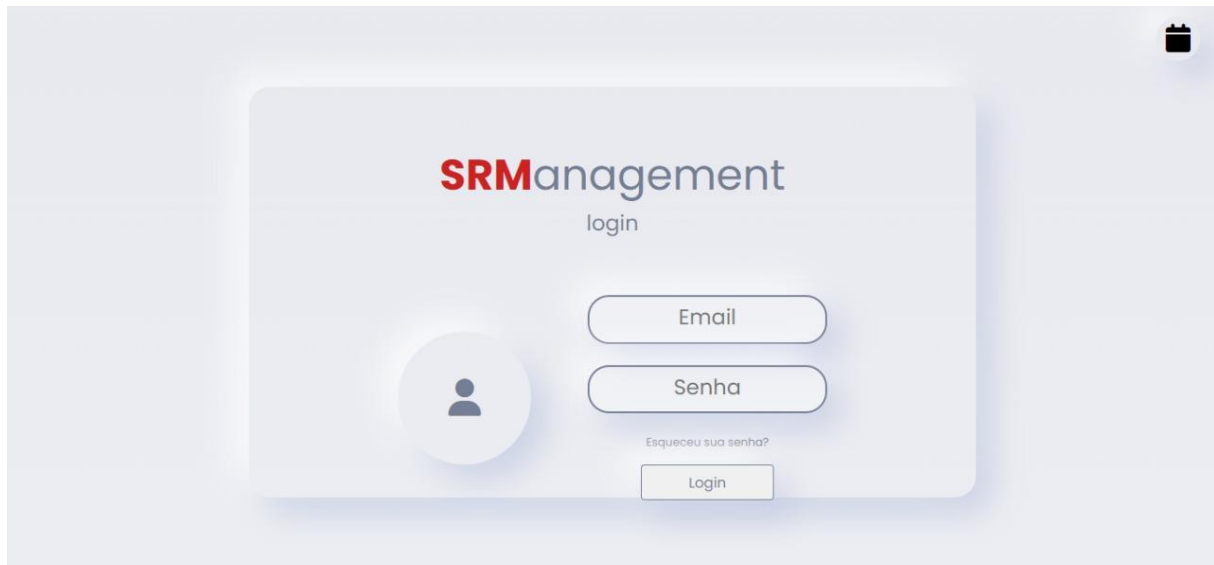

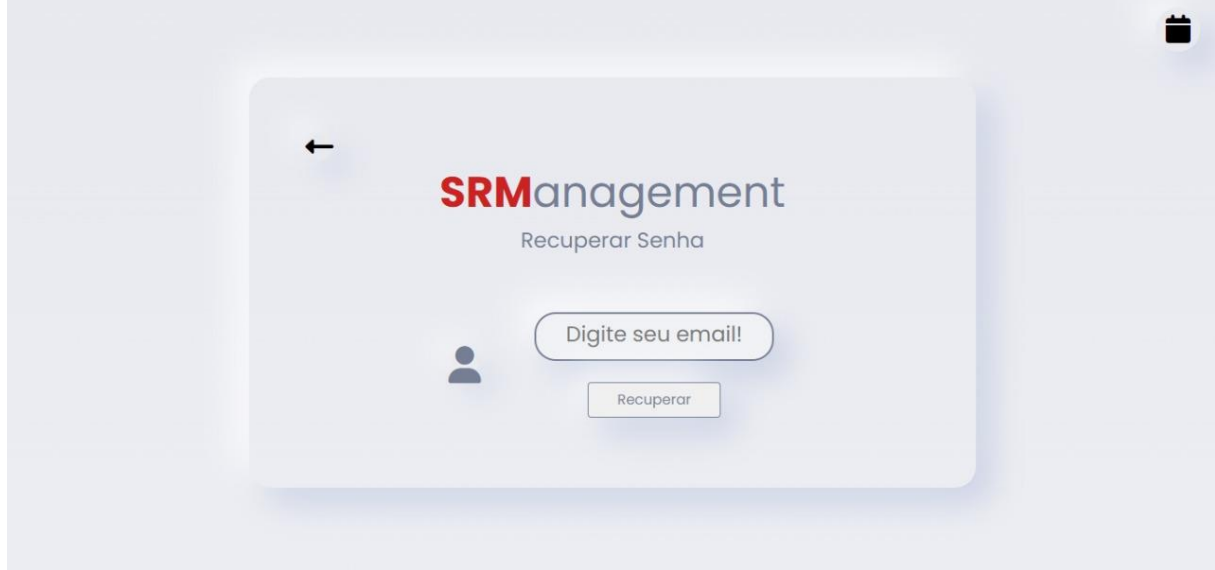

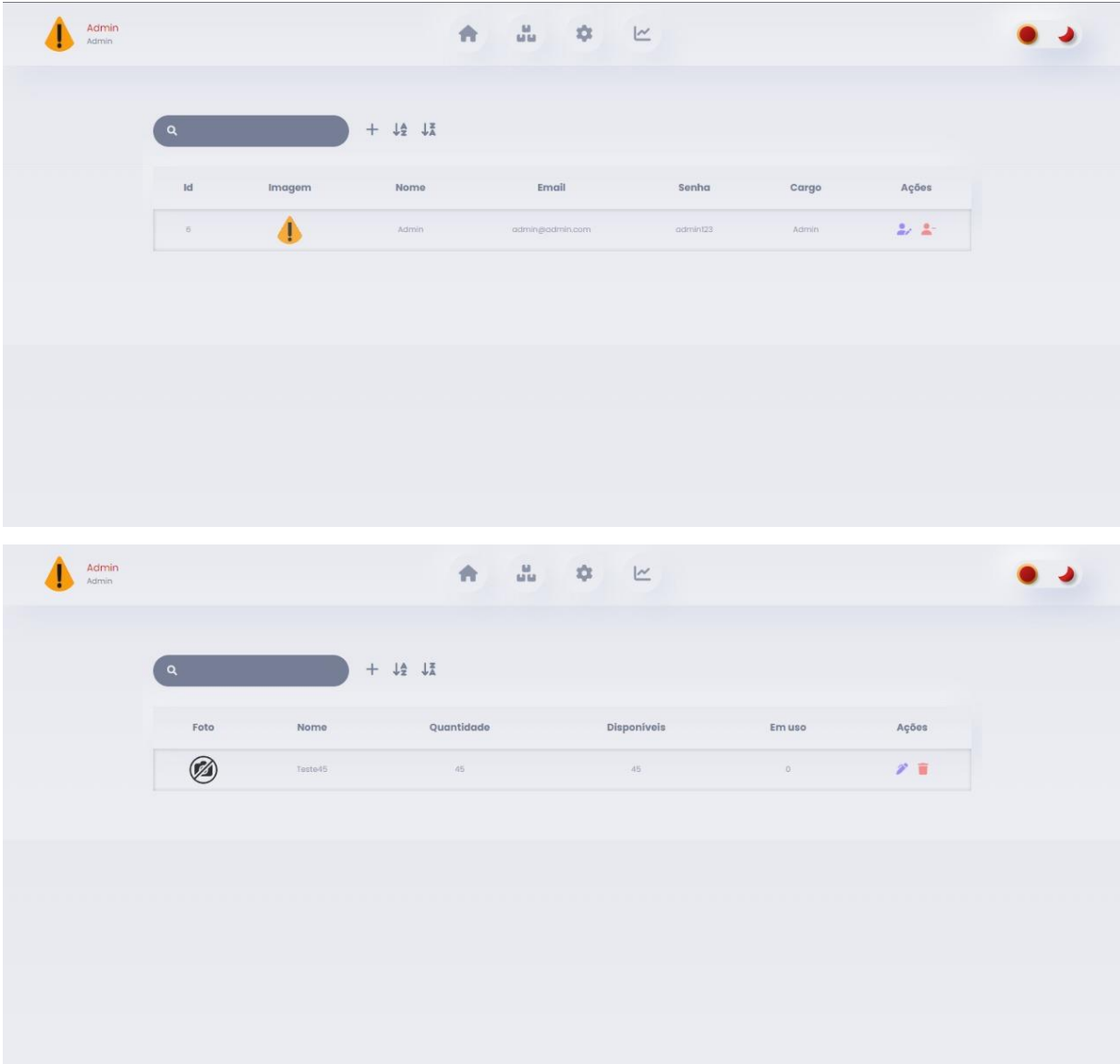

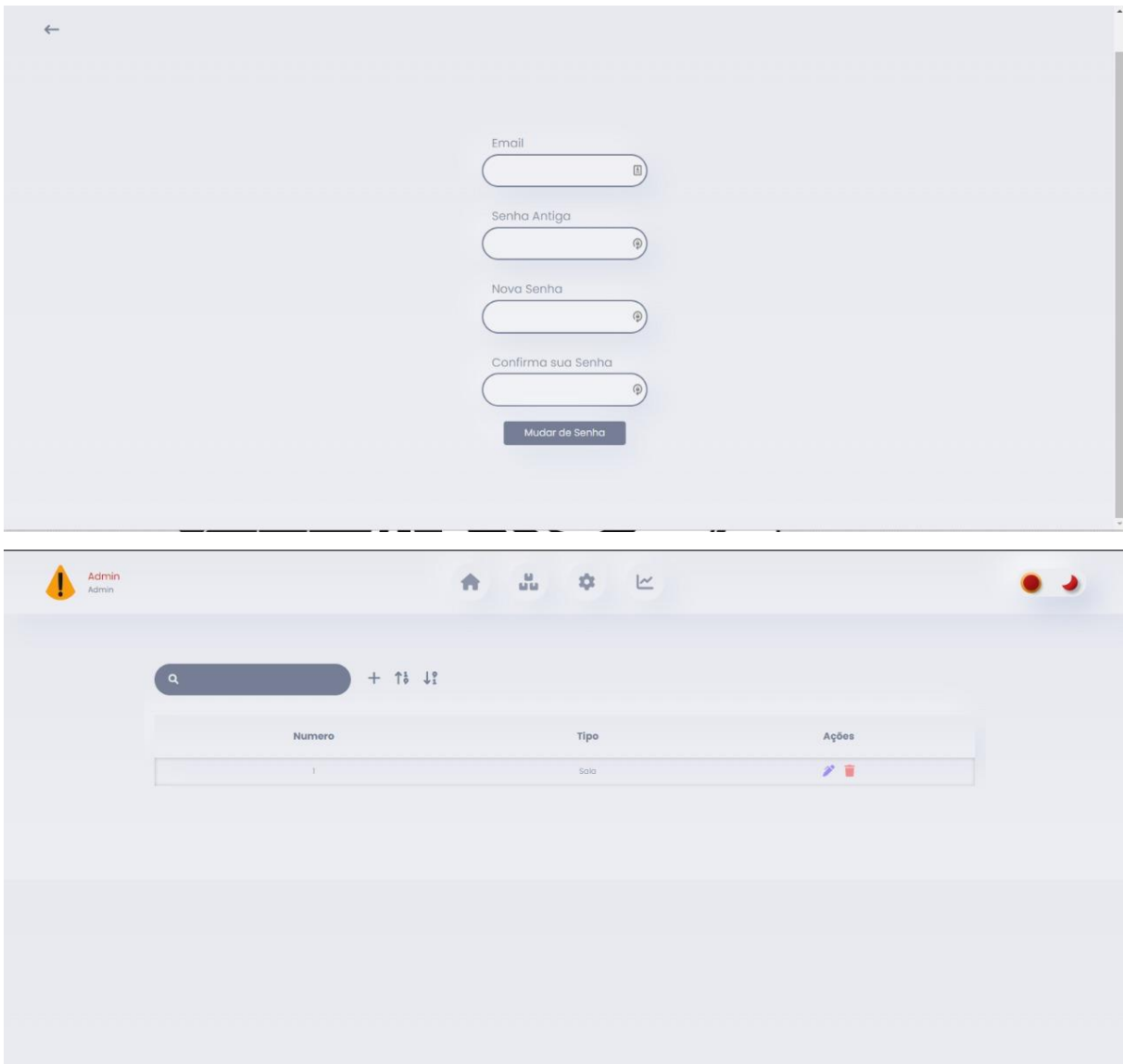

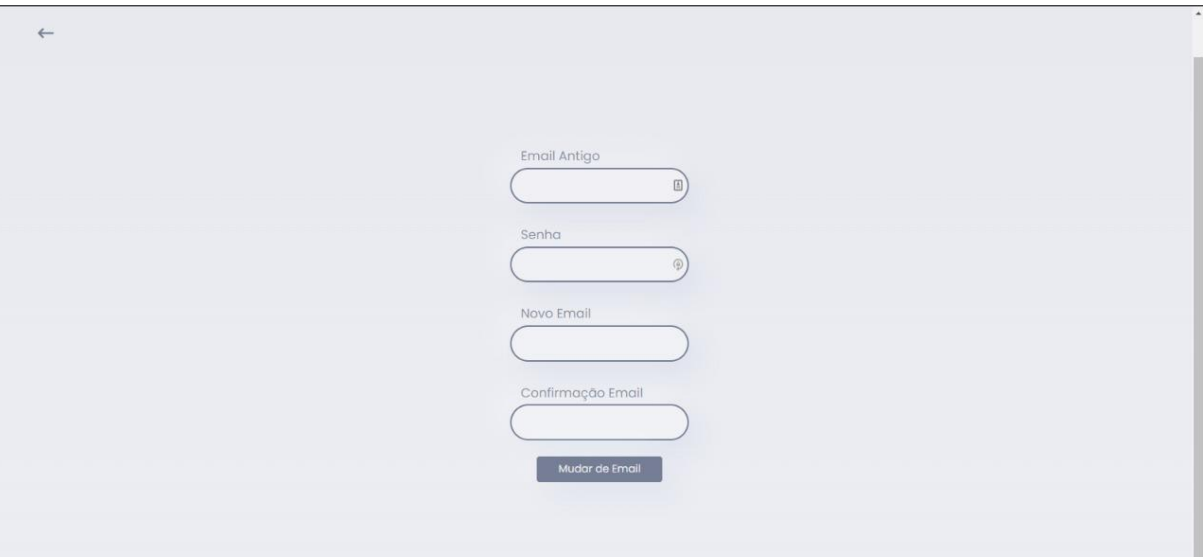

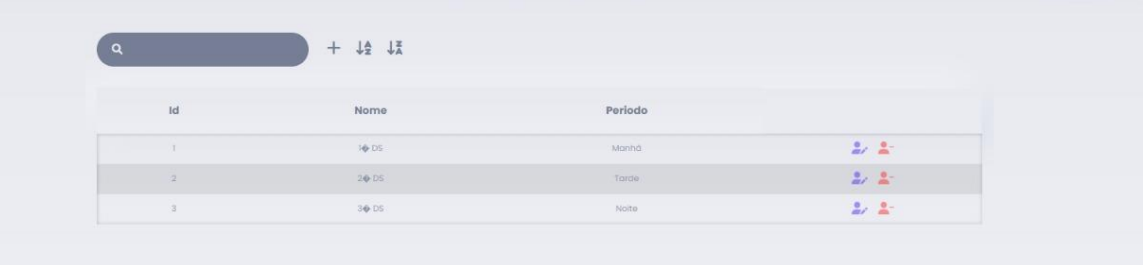

### <span id="page-50-0"></span>**APÊNDICE C – Banco de Dados**

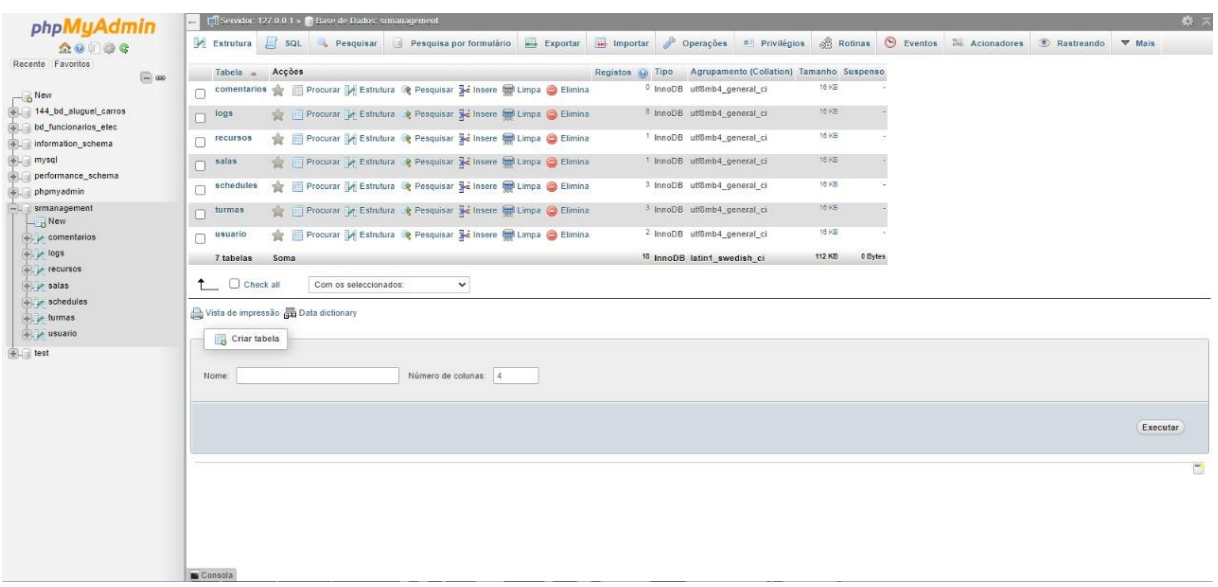

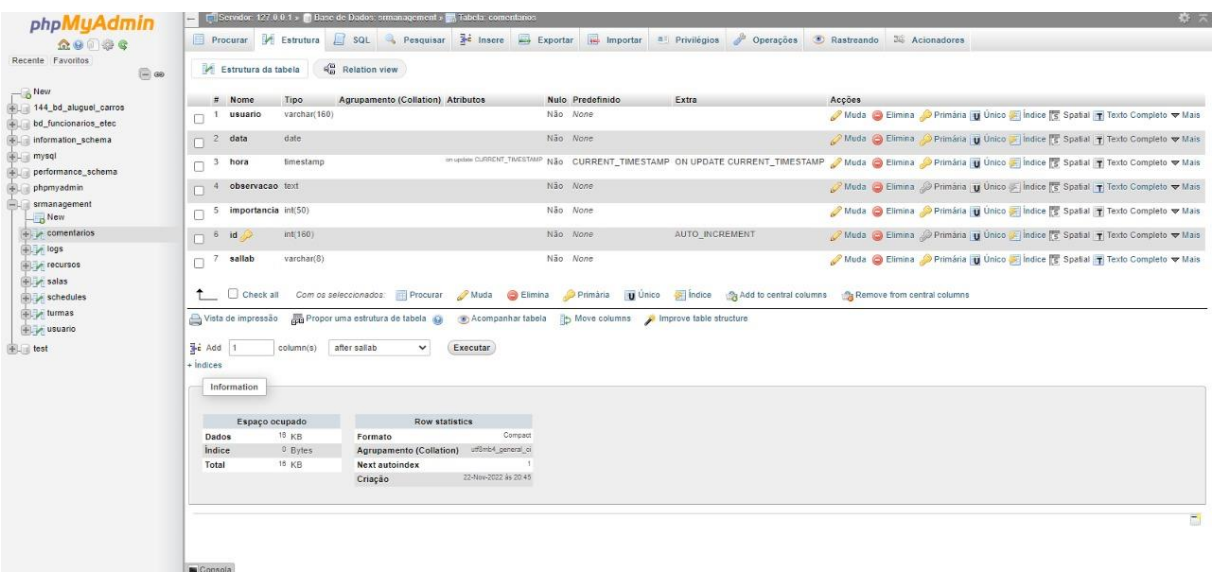

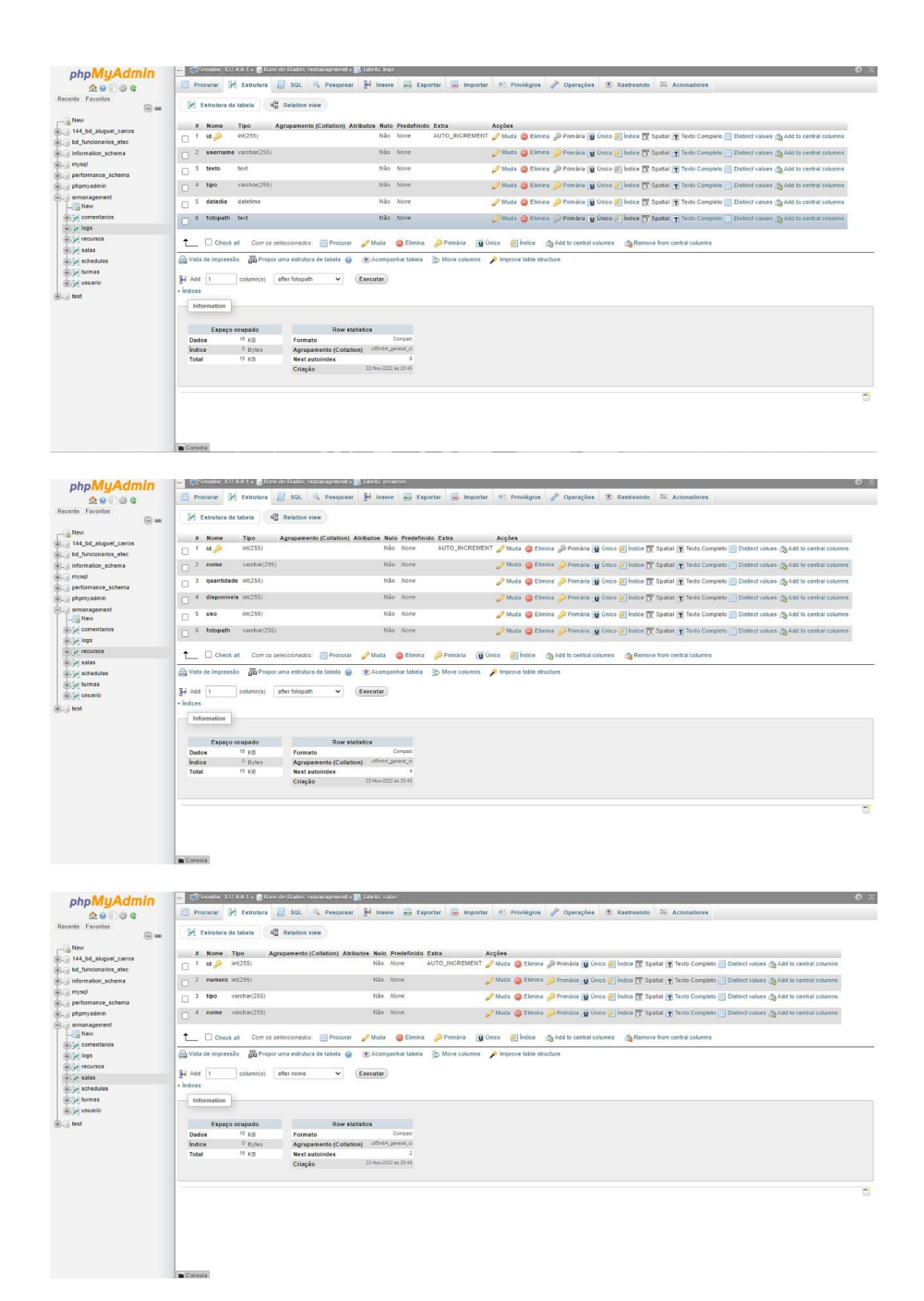

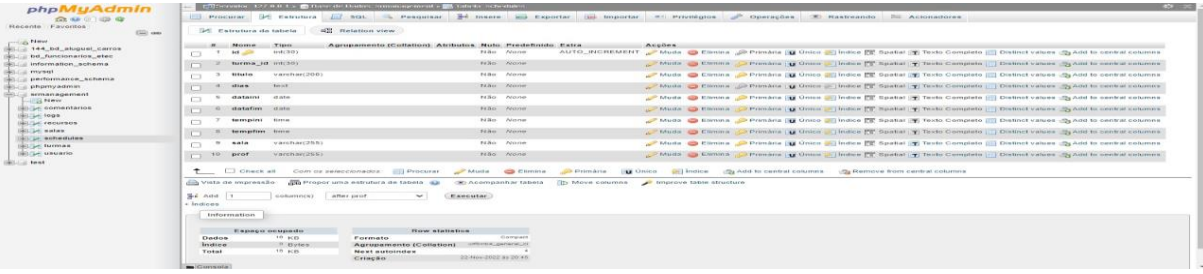

#### <span id="page-53-0"></span>**APÊNDICE D – Codificação**

```
include('projeto/php_config/conexao.php');
include('projeto/php_config/config.php');
include("projeto/php_config/horario.php");
$sqlturma = "SELECT * FROM turmas WHERE periodo =".$periodo;
$resturma = $conn->query($sqlturma);
$qtdturma = $resturma->num_rows;
<!DOCTYPE html>
<html lang="pt-br">
\langlenead\rangle<meta charset="UTF-8">
 <meta http-equiv="X-UA-Compatible" content="IE=edge">
  <meta name="viewport" content="width=device-width, initial-scale=1.0">
  <script src="projeto/src/js/jquery.min.js"></script>
 <br/>link rel="stylesheet" href="projeto/src/css/style.css"><br><link rel="stylesheet" href="projeto/src/css/style.css">
  <link rel="stylesheet" href="projeto/src/css/table.css">
  <link rel="stylesheet" href="projeto/src/css/coordmenu.css">
  <link rel="stylesheet" href="projeto/src/css/sal-teste.css">
  <link rel="stylesheet" href="https://cdnjs.cloudflare.com/ajax/libs/font-awesome/6.1.1/css/all.min.css"
    integrity="sha512-KfkfwYDsLKIIwQp6LFn18zNdLGxu9YAA1QvwINks4PhcE1QSvqcyVLLD9aMhXd13uQjoXtEKNosOWaZqXge10g=="
    crossorigin="anonymous" referrerpolicy="no-referrer" />
  <link href='lib/main.css' rel='stylesheet' />
  <script src='lib/main.js'></script>
 <script src='lib/locales-all.js'></script>
  <script src='lib/locales-all.js'></script>
 <script src="projeto/src/js/bootstrap.min.js"></script>
<link rel="stylesheet" href="index.css">
 <title>Login | SRManagement</title>
\langle/head>
```

```
document.addEventListener('DOMContentLoaded', function() {
  var calendarEl = document.getElementById('calendar');
  var calendar = new FullCalendar.Calendar(calendarEl, {
   headerToolbar: {
      left: 'prev, next today',
      center: 'title',
      right: 'dayGridMonth,dayGridWeek,dayGridDay,listMonth',
    Ъ.
    Docale: 'pt-br',<br>initialDate: '<?php echo date('Y-m-d') ?>',
    initialView: 'dayGridWeek',
    navlinks: true, // can click day/week names to navigate views
    dayMaxEvents: true, // allow "more" Link when too many events
    events: [
      if(5qtd > 0)while($row = $res->fetch_object()) {
          print "{\ln";
           print "id: '".$row->id."', \n ";
          print "id: ".$row->id: , \n ";<br>print "title: "".$row->titulo."', \n ";<br>print "daysOfWeek: [".$row->dias."],\n ";<br>print "startTime: '".$row->tempini."',\n ";
          print "endTime: '".$row->tempfim."',\n ";
          print "startRecur: '".$row->dataini."',\n ";
           print "endRecur: '".$row->datafim."',\n ";
           print "\}, \n ";
    eventClick: function(info) {
    | uni_modal('','projeto/php_config/view_schedule_sal.php?id='+info.event.id,'mid-large')
  \mathcal{Y}calendar.render();
\mathcal{V}:
```
<style>

```
#calendar {
  max-width: 90%;
   height: auto;
   margin: 0 auto;
  margin-top: 2rem;
  \mathcal{Y}.agenda {
  width: 80ww;
  \mathcal{F}form > .turma, .fc-toolbar-title {
   color: var(--base-color);
   form > .turma-select option {
    background-color: white;<br>color: black;
    Y
   form > .turma-select {
    maxgin: \theta;
    \mathbf{y}form > .turma-select, .turma {
    font-size: 1.4em;
    \mathbf{y}fc-event {
  font-size: 1.5em;
  ¥
  .top_buttons {
  display: flex;
  justify-content: space-between;
  margin: auto;
  gap: 10rem;
  Y
```
#### 58

#### </style>

```
<body>
<main>
  <section class="container">
  <div class="agenda" id="hour">
   <br />
<br />
<br />
<br />
class="blank" id="btn2">
  <a href="index.php" style="font-size: 2rem; text-decoration: none; color: black;">
      <i class="fa-regular fa-circle-user" id="icon"></i>
   \langle /a \rangle</button>
   <div class="top_buttons">
    <form class="turma-form" action="" method="post">
   <label class="turma" for="mudar_turma">Turma: </label>
    <select class="turma-select"name="mudar_turma" onchange="this.form.submit();">
        if($qtdturma > 0) {
         while($row = $resturma->fetch object()) {
           if(5turmaid == $row->id) {
             print "<option value='".$row->id."' selected>".$row->nome."</option>";
            } else {
           print "<option value='".$row->id."'>".$row->nome."</option>";
    </select>
    </form>
    <form class="turma-form" action="" method="post">
    <label id="turma-label" class="turma-label" for="mudar_periodo">Periodo: </label>
    <select id="turma-select" class="turma-select" name="mudar_periodo" onchange="this.form.submit();"
        <option value="1" <?php if($periodo == 1){ print "selected";} ?>>Manhã</option>
        <option value="2" <?php if($periodo == 2){    print "selected";}    ?>>Tarde</option>
        <option value="3" <?php if($periodo == 3){ print "selected";} ?>>Noite</option>
    </select>
</form>
  </div>
   <div class="horario" id="horario">
```

```
'form>
  </div><br></div><br>< </div class="horario" id="horario">
  <div id='calendar'></div>
  </section>
\langle / \text{main} \rangle<div class="modal-container" id="uni_modal" role='dialog'>
     <div class="modal-dialog modal-md" role="document">
       <div class="modal-content">
         <div class="modal-header">
         <h5 class="modal-title"></h5>
       \langle /div \rangle<div class="modal-body">
       <br />
<br />
<br />
<br />
<br />
<br />
<br />
<br />
<br />
<br />
<br />
<br />
<br />
<br />
<br />
<br />
<br />
<br />
<br />
<br />
<br />
<br />
<br />
<br />
<br />
<br />
<br />
<br />
<br />
<br />
<br />
<br /
         <button type="button" class="btn btn-secondary" data-dismiss="modal">Cancel</button>
       \langle /div \rangle\langle/div>
 window.uni_modal = function($title = '', $url='',$size=""){
     $. ajax(url: 1,console.log()
               alert("An error occured")
          success:function(resp){
               if(resp){
                   .<br>$('#uni_modal .modal-title').html($title)<br>$('#uni_modal .modal-body').html(resp)
```
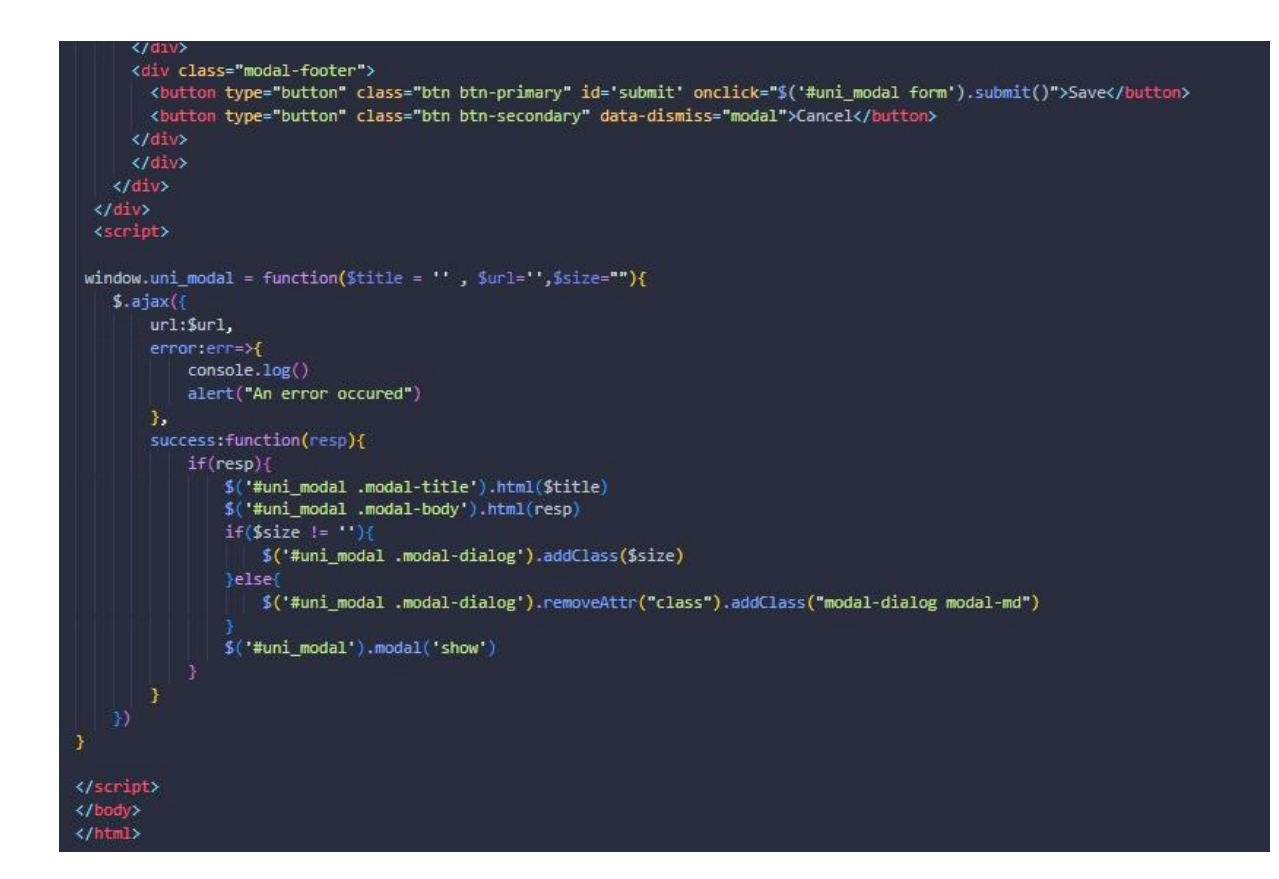

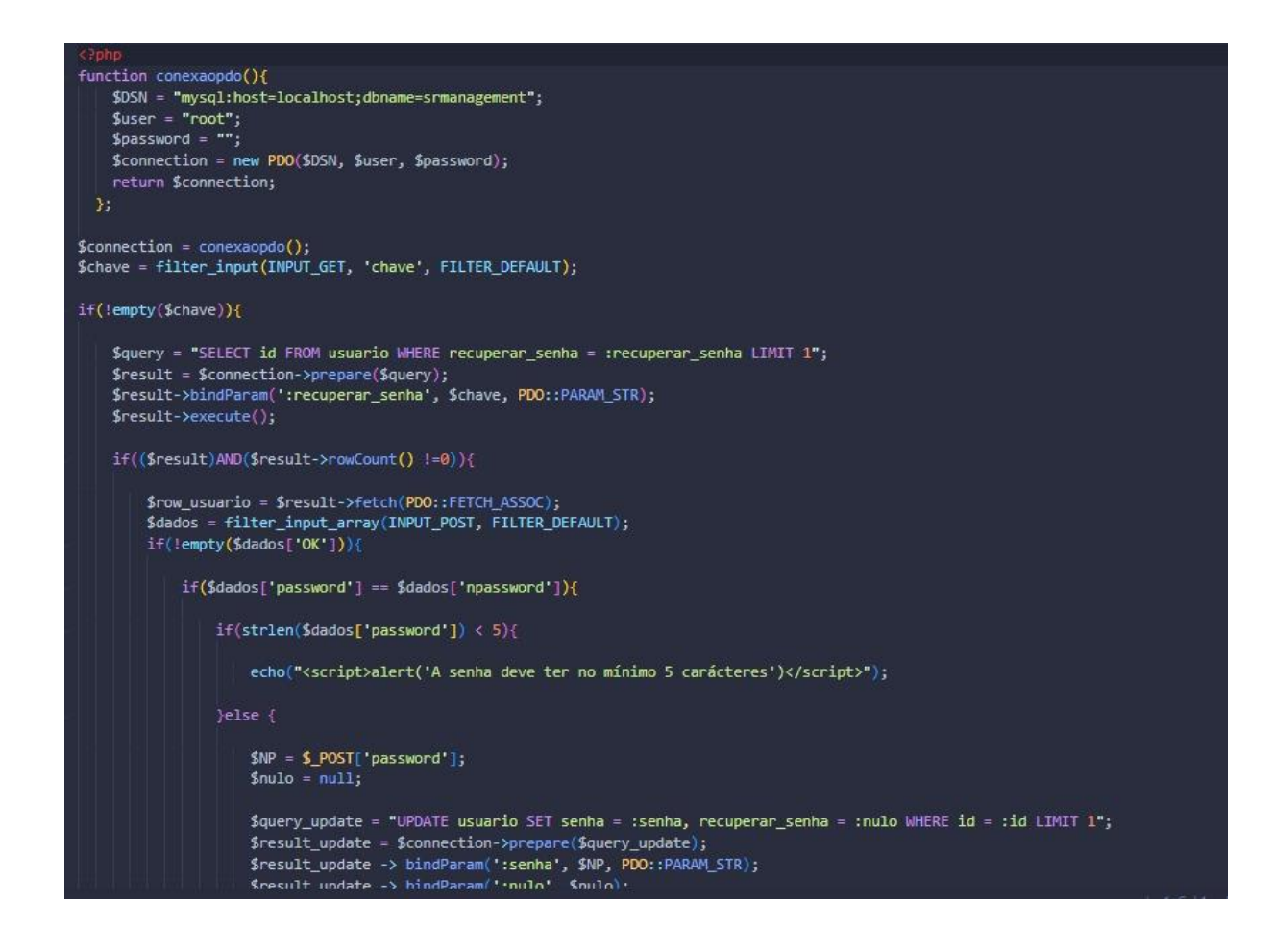

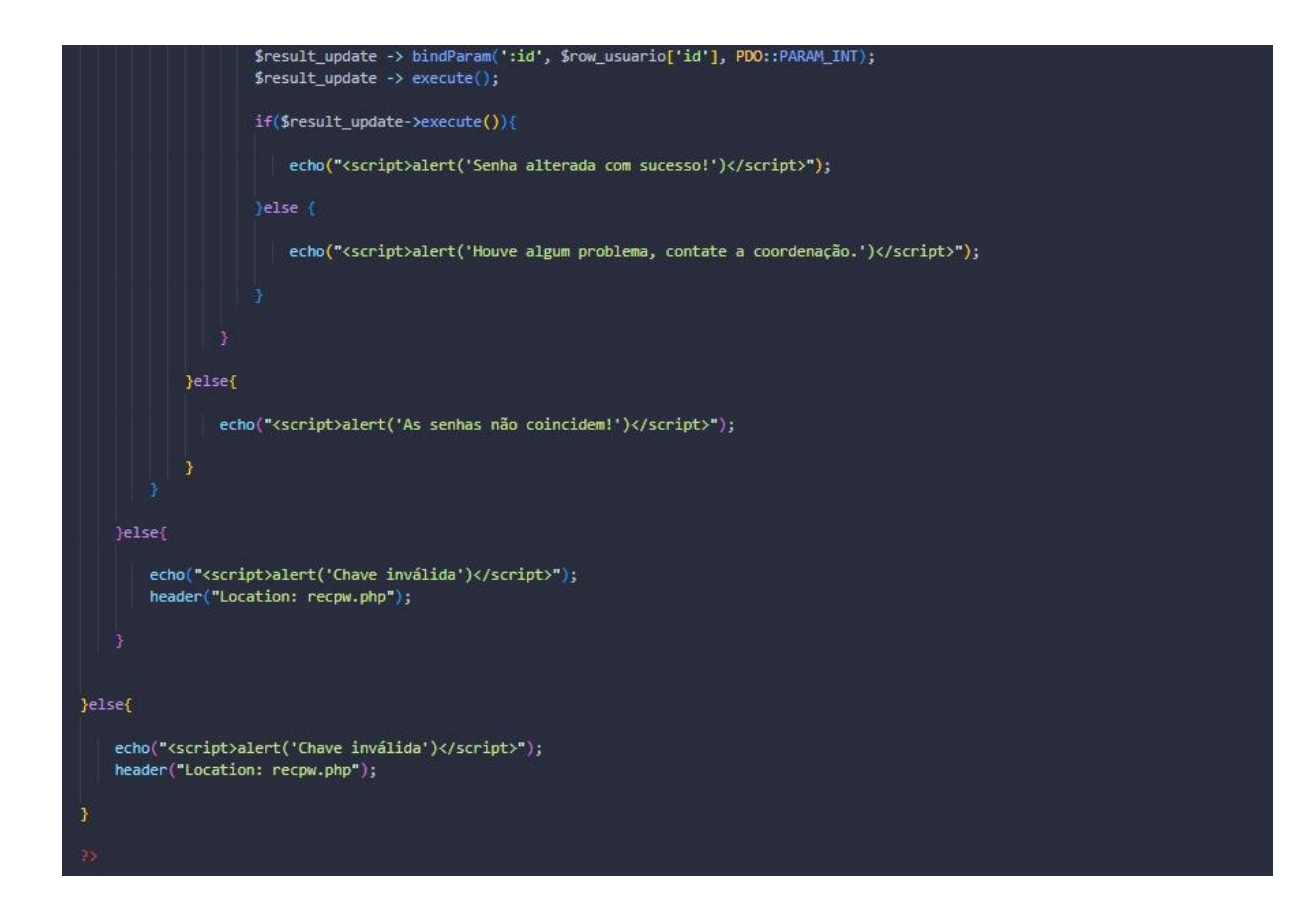

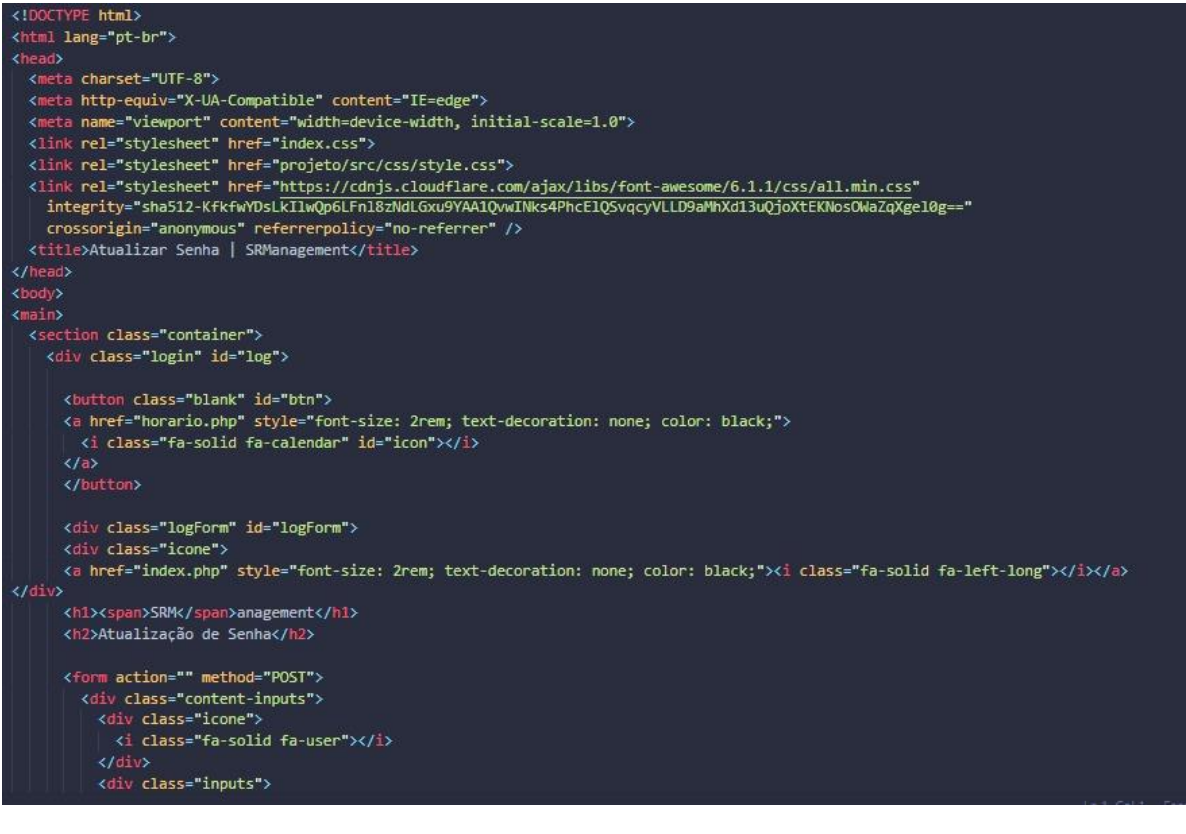

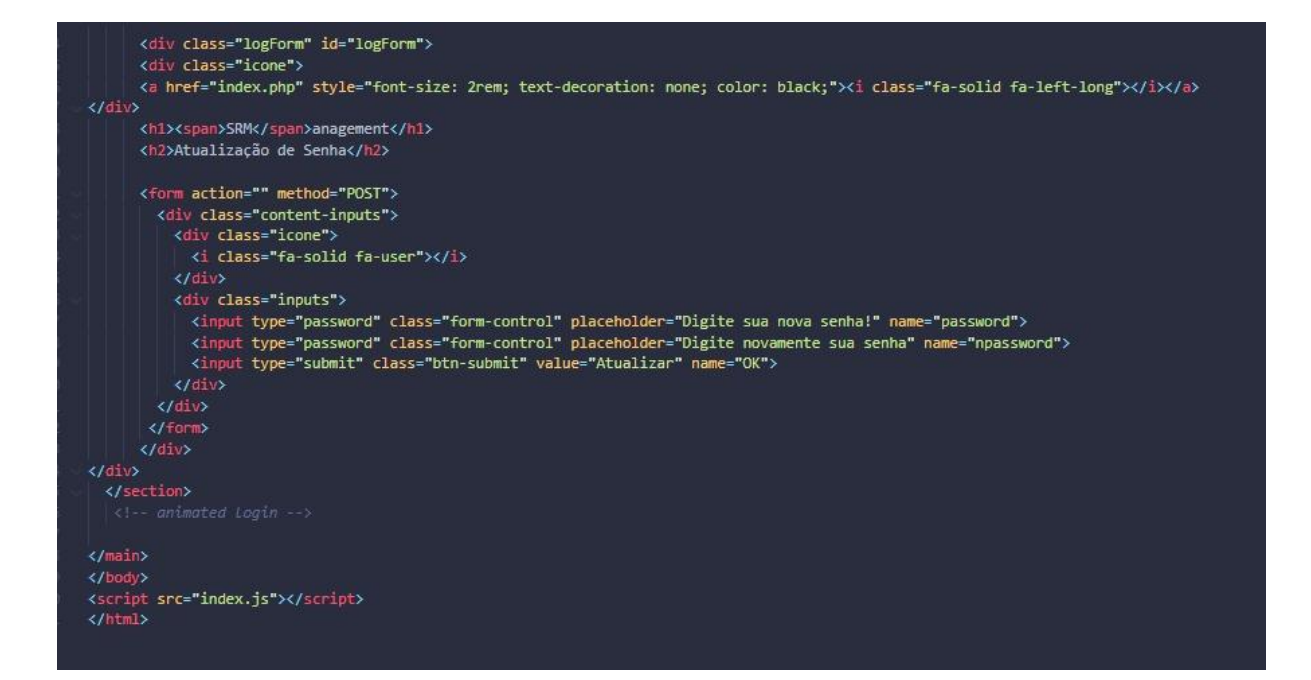

```
include('projeto/php_config/conexao.php');
include('projeto/php_config/config.php');
if(isset($ POST['email']) || isset($ POST['senha'])) {
   if(strlen(\text{\textbf{\textit{S}}\_POST['email']) = 0) {
     print "<script>alert('Preencha seu email!');</script>";
      print "<script>location.href='index.php';</script>";
  % | else if(strlen($_POST['senha']) == 0)<br>|<br>| print "<script>alert('Preencha sua senha!');</script>";
     print "<script>location.href='index.php';</script>";
  \sqrt{\frac{1}{2}} else {
      $email = $mysqli->real_escape_string($_POST['email']);
      $senha = $mysqli->real_escape_string($_POST['senha']);
      $sql_code = "SELECT * FROM usuario WHERE email = '$email' AND senha = '$senha'";
      $quantidade = $sql query->num rows;
      if($quantidade == 1) {
         $usuario = $sql_query->fetch_assoc();
         if(!isset(\text{\$_SESSION})) {
            session_start();
         5
         $_SESSION['id'] = $usuario['id'];
         $_SESSION['nome'] = $usuario['nome'];
         $_SESSION['cargo'] = $usuario['cargo'];
         S_SESSION['path'] = $usuario['fotopath'];<br>$_SESSION['email'] = $usuario['email'];
         header("Location: projeto/pages/sal.php");
         $nome1no = $ncm10"nome'1
```
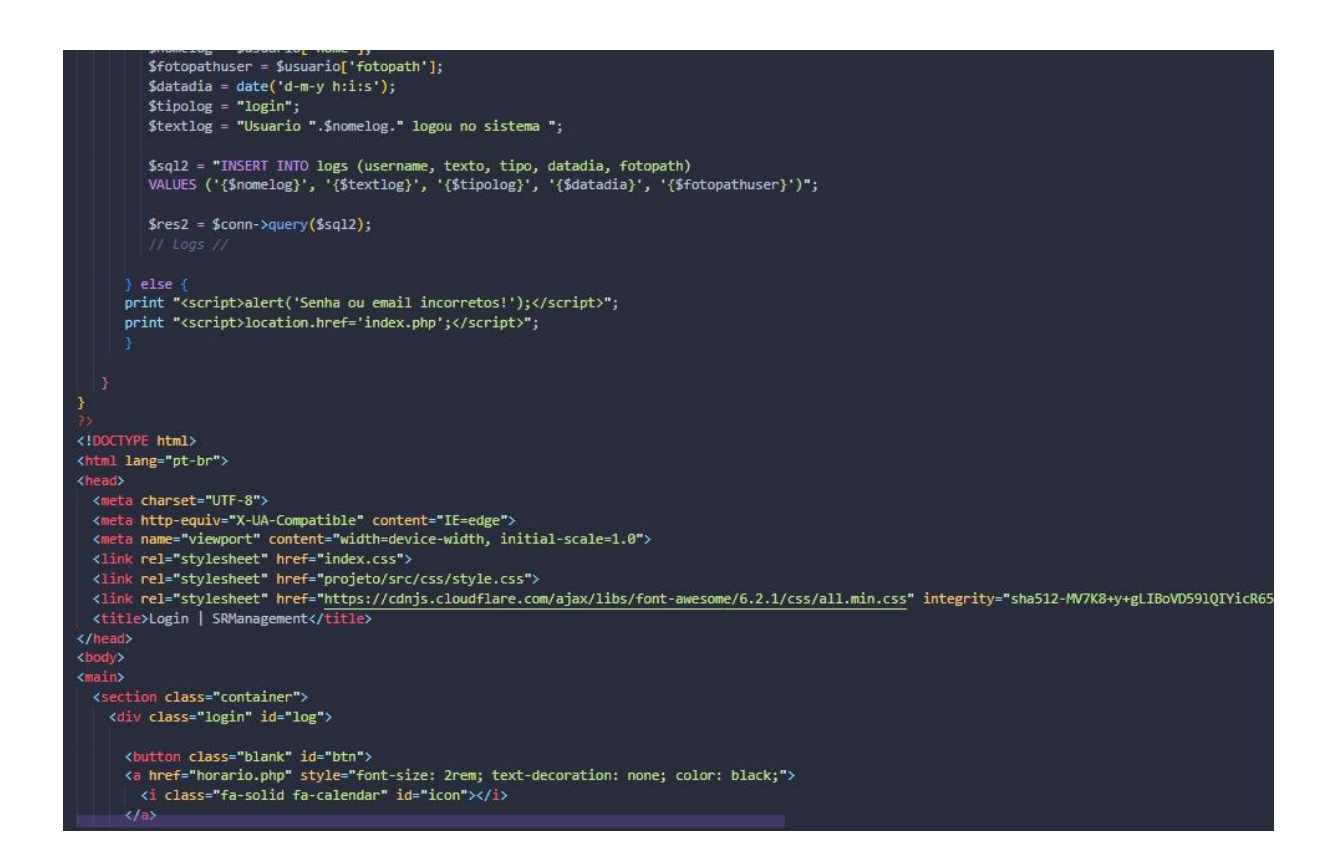

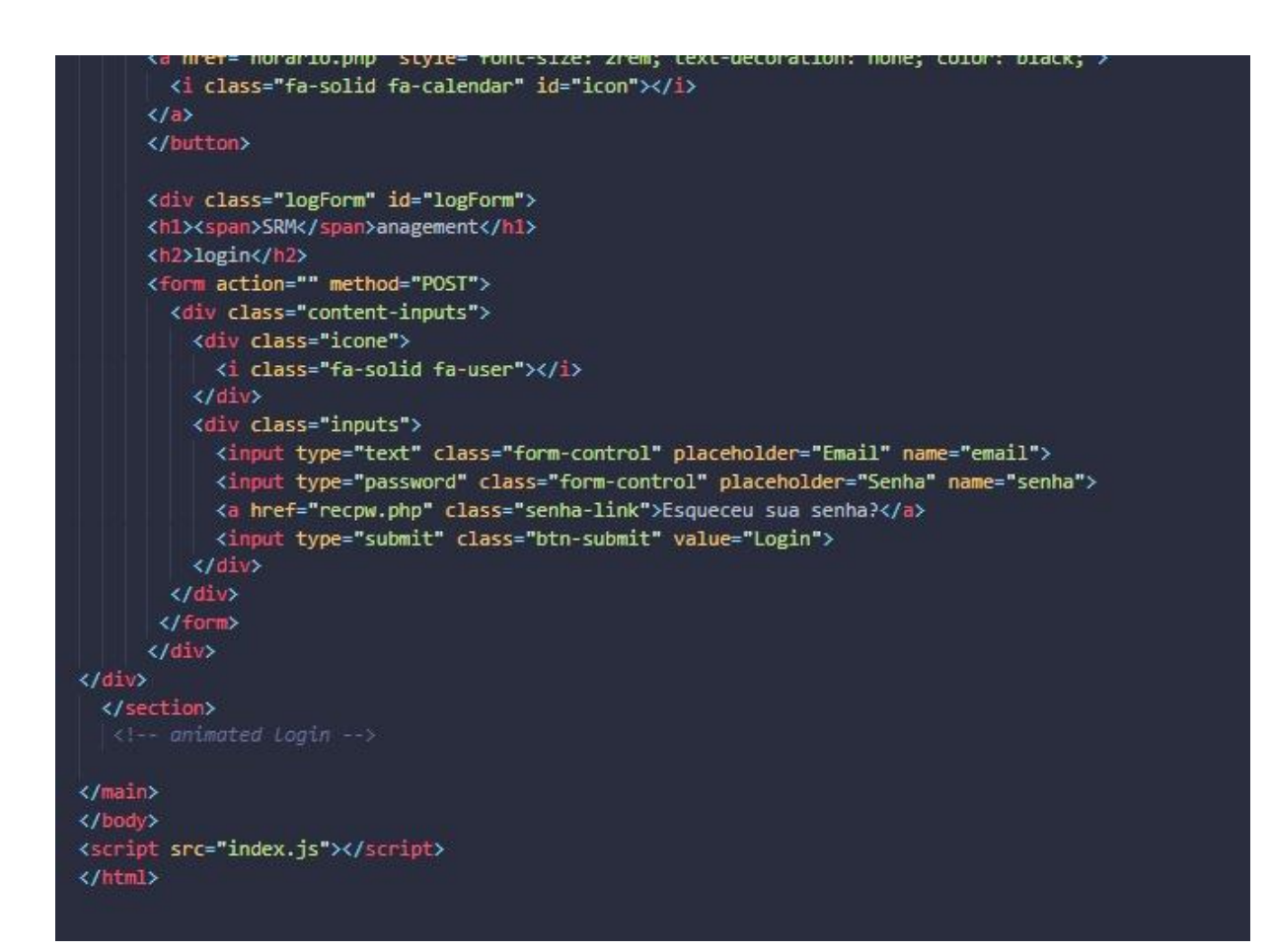

```
use PHPMailer\PHPMailer\PHPMailer;
use PHPMailer\PHPMailer\SMTP;
use PHPMailer\PHPMailer\Exception;
require 'lib/vendor/autoload.php';
$mail = new PHPMailer(true);
function conexaopdo(){
 $DSN = "mysql:host=localhost;dbname=srmanagement";
 $user = "root";$password = "";
 $connection = new PDO($DSN, $user, $password);
  return $connection;
\mathcal{H}if(isset($_POST['OK'])){
    $EM = $ POST['email'];
    $connection = concxab();
   $select = "SELECT id, nome, email FROM usuario where email = :email LIMIT 1";
   $result = $connection-> prepare ($select);$result->bindParam(':email', $EM, PDO::PARAM_STR);
   $result->execute();
    if($result AND($result->rowCount() !=0)){
     $row_usuario = $result->fetch(PDO::FETCH_ASSOC);
     $chave = password_hash($row_usuario['id'], PASSWORD_DEFAULT);
      $query_update = "UPDATE usuario SET recuperar_senha = :recuperar_senha WHERE id = :id LIMIT 1";
      $result\_update = $connection -> prepare($query\_update);$result_update->bindParam(':recuperar_senha', $chave, PDO::PARAM_STR);
      $result_update->bindParam(':id', $row_usuario['id'], PDO::PARAM_INT);
      if/$result undate->everute/));
```
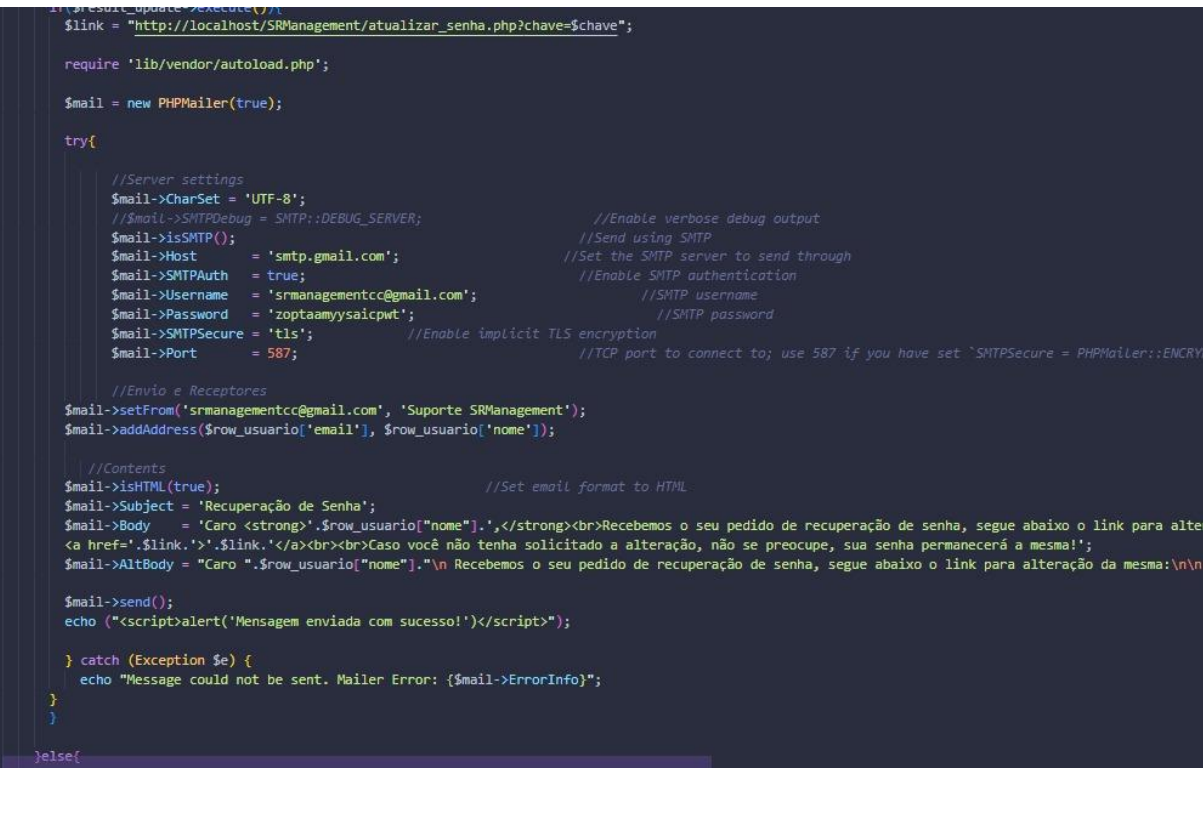

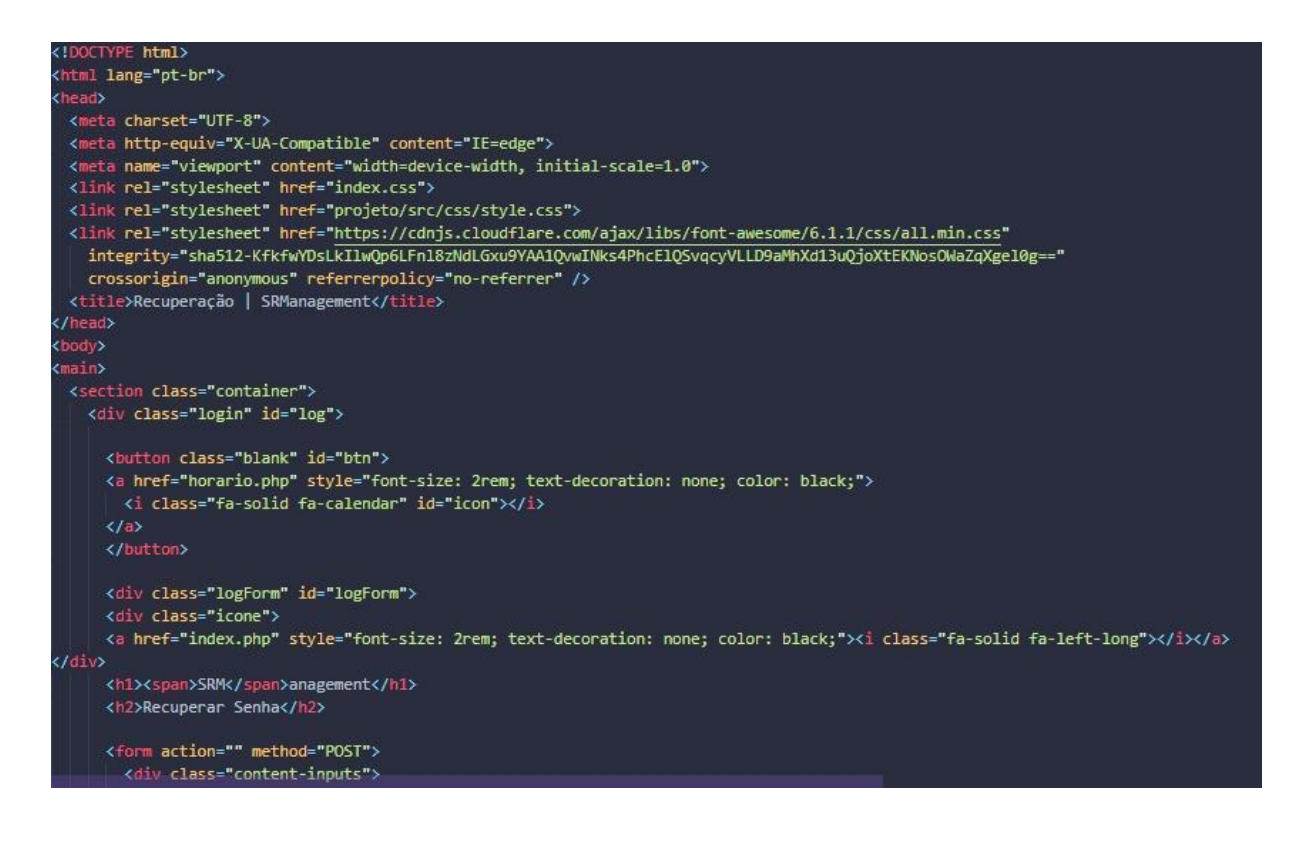

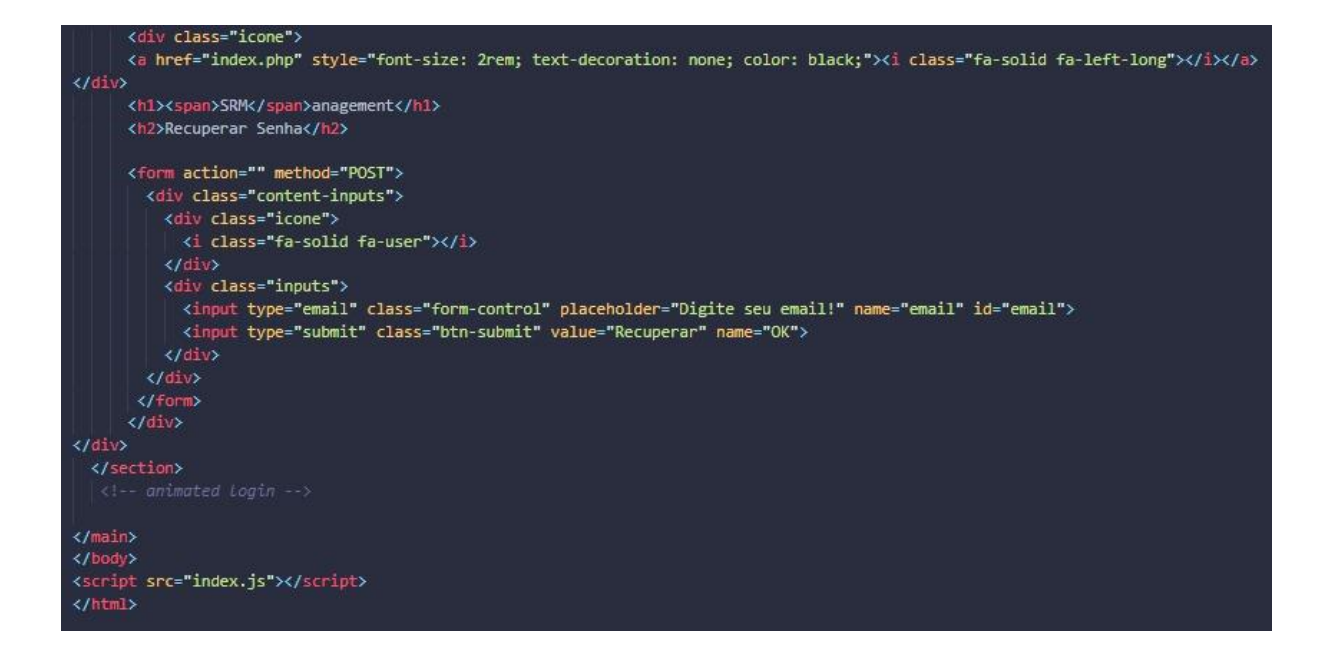

```
document.addtventListener('DOMContentLoaded', tunction()
  var calendarEl = document.getElementById('calendar');
  var calendar = new FullCalendar.Calendar(calendarEl, {
   headerToolbar: {
     left: 'prev, next today',
     center: 'title',
     right: 'dayGridMonth,dayGridWeek,dayGridDay,listMonth',
    Ъ
   locale: 'pt-br',<br>initialDate: '<?php echo date('Y-m-d') ?>',
    initialView: 'dayGridWeek',
   navLinks: true, // can click day/week names to navigate views
   dayMaxEvents: true, // allow "more" Link when too many events
   events: [
     if(5qtd > 0) {
        while($row = $res->fetch_object()) {
          print "{\ln";
          print "id: '".$row->id."', \n ";
         print "title: "".$row->titulo."', \n ";
         print "daysOfWeek: [".$row->dias."],\n ";
         print "startTime: '".$row->tempini."',\n ";
         print "endTime: '".$row->tempfim."',\n ";
         print "startRecur: "".$row->dataini."',\n ";
         print "endRecur: '". $row->datafim."'.\n ":
         print "}, \n ";
     \mathcal{Y}eventClick: function(info) {
     uni_modal("','../php_config/view_schedule.php?id='+info.event.id,'mid-large')
 }}。
```
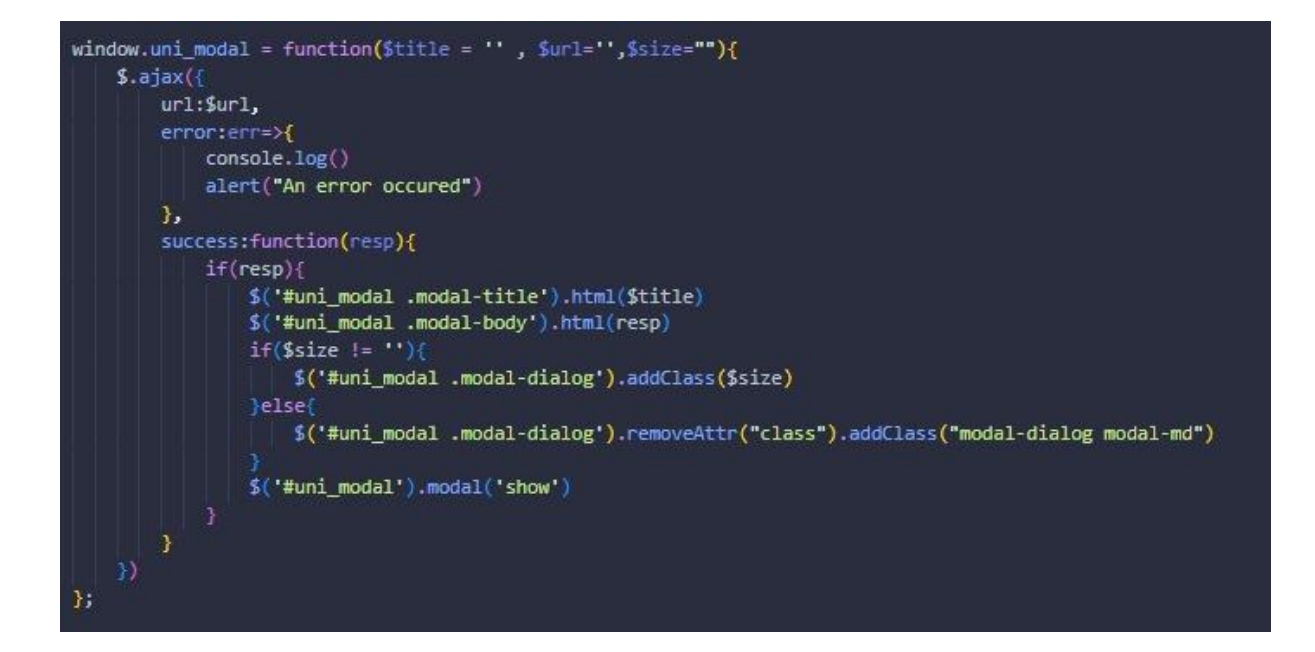

define('HOST', 'localhost');<br>define('USER', 'root');<br>define('PASS', '');<br>define('BASE', 'srmanagement');

\$conn = new MySQli(HOST, USER, PASS, BASE);

date\_default\_timezone\_set('America/Sao\_Paulo');